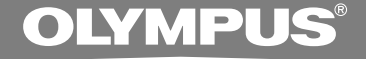

# VOICE & MUSIC **DM-20 DM-10 在線使用說明書**

**感謝您購買Olympus數字錄音機 请阅读本手册以正确及安全地使用本产品 請將手冊保存在手邊以便作為日后之參考**

为确保能成功的录音, 我们建议您在使用前 **先測試錄音功能及音量。**

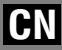

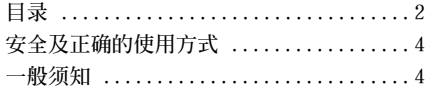

### 1 开始启用

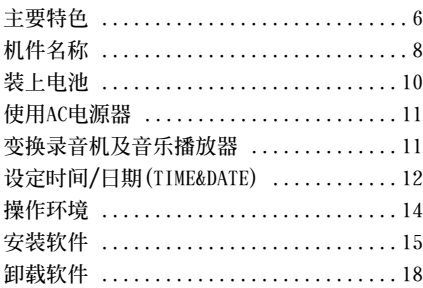

## **2 當使用本机作為聲音錄音机**

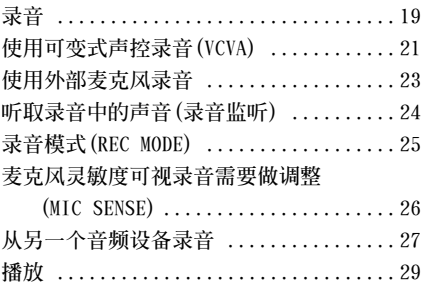

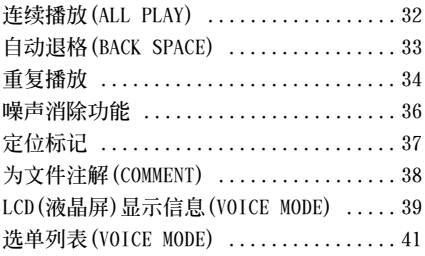

#### 3 在您的个人电脑上管理文件

#### **使用DSS Player**

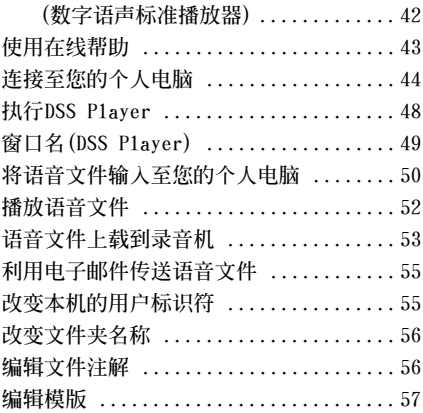

## **4 當使用錄音機作為音樂播放器**

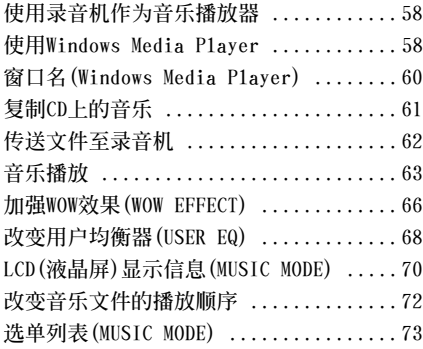

#### 5 声音录音机及音乐播放器共同项目

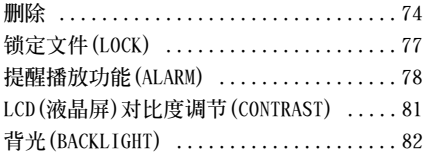

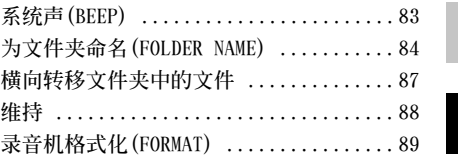

#### **6 利用錄音機作為讀/寫器**

**利用錄音機作為讀/寫器 ............... 91**

#### **7 其他資訊**

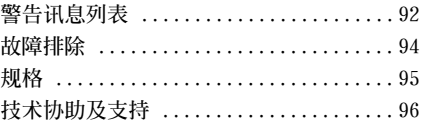

**7**

**1**

**2**

**3**

**4**

**5**

# **安全及正確的使用方式**

**在使用您新的錄音機前,請仔細閱讀本手冊以 確保您了解如何安全而正確地操作。請將手冊 保存在適當場所以作為您日后之參考。**

● 警告符号系指有关安全的重要信息, 为防止 您本人或他人受到伤害或使机器性能变坏, **必须随时注意警告符号及其所提供的信息内 容。**

## **一般須知**

- **请勿将录音机置放在高温潮湿之场所,如直 接照射陽光之密閉車內,或夏天的海邊。**
- **请勿将录音机存放在湿度过高或灰尘过多的 地方。**
- **请勿使用有机溶剂, 加:洒精及稀释剂清洁 零件。**
- **请勿将录音机置放在电器。如: 电视及冰箱 之上方或附近。**
- **当靠近手机或其他无线电设备而引起干扰或 噪聲時應避免錄音或播放﹐如您遭遇噪聲﹐ 可将机器移至别处或使这些设备远离录音 機。**
- **●避免沙子或灰尘,这些可能会造成不可修复 之損壞。**
- **避免强烈之震动或冲击。**
- **請勿自行拆解、修理或改造。**
- **请勿在骑乘车辆(如自行车、机车或竞技车) 中操作機器。**
- **请将机器置放在儿童无法取得之场所。**

(有关资料消失的注意事项)

**在對內存記錄內容時的錯誤操作﹑机器的故障﹑ 修理等会使其损坏或消失。** 

对一些重要的记录内容,建议另外保存在电脑的 **硬盘等可记录的媒体上。** 

#### **電池**

#### **警告**

- **• 電池不可棄置于火焰中,或加熱、短路及分 解。**
- **• 不可嘗試將堿性電池、鋰電池或其他非充電 電池加以充電。**
- **• 請勿使用外殼撕落或破裂之電池。**
- **• 請將電池保存在兒童無法取得之場所。**
- **•** 若您发现本产品有任何异常现象, 如不正常 **之噪音、高熱、冒煙或燃燒異味等:**
	- 1 **立刻取出電池,並小心灼傷。**
	- 2 **通知您的購買店家或當地Olympus代理商 以提供服務。**

#### **AC電源器**

#### **警告**

- **• 請勿嘗試以任何方式拆解、修理或改造AC電 源器。**
- **• 請勿讓水、金屬或可燃性物質等异物掉進產 品內部。**
- **• 請勿使AC電源器受潮或以潮濕的手部碰觸。**
- **• 請勿在可燃性氣體 (包含汽油、醚類及稀釋 劑) 附近使用AC電源器。**

**在下列情況下**

- **• ... 由于掉落或其他原因使AC電源器之內部 零件外露:**
- **• ... AC電源器掉入水中或水、金屬、可燃物 質或其他异物掉入機器內:**
- **• ... 若您在使用AC電源器時發現到任何異常 現象,如不正常之噪音、高熱、冒煙或燃燒 異味:**
	- 1 **請勿碰觸任何外露之零件;**
	- 2 **立即拔掉電源插頭。**
	- 3 **通知您的購買店家或當地Olympus代理商 以提供服務。若在這些情況下繼續使用AC 電源器可能會造成觸電、火災或傷害。**

# **主要特色**

- **录音机提供数字声音录音功能及数字音乐播 放功能(**☞**第19,58頁)。**
- **錄音機附送Olympus DSS Player軟件及 Windows Media Player(**☞**第15頁)。**
- **可用具備內置麥克風的遙控器操作錄音機, 此遙控器也可作錄音用麥克風(**☞**第23頁)。\*1**
- 录音机上有一个可以识别插入的谣控器、耳 **機和麥克風共用的插孔,並根據應用程序自 動切換。**
- 支架和USB电缆随录音机一起提供。使用USB 电缆将支架连接到您的个人电脑(PC)以便录 **音機傳送資料(**☞**第44頁)。**
- **可將錄音機當作external memory reader/ writer(外部存儲讀/寫器)使用(**☞**第91 頁)。**
- 大型背光LCD屏幕可在黑暗处轻松地阅读。
- **您可以給文件夾命名(**☞**第84頁)。**

## **數字聲音錄音機主要特色**

- **本錄音機的集成頻閃存儲器中存有DSS和WMA 格式的高壓縮率聲音信息。\*2**
- 本录音机支持三种录音模式, 即HQ (优质) **模式﹐SP(標准播放)模式和LP(長時播放) 模式。此外,如果使用立体音麥克風(另售) 就可以享受SHQ(立體音高音質)模式下的立 体錄音(**☞**第25頁)。**

#### **錄音時間\*<sup>3</sup>**

• **DM-20(128MB)**

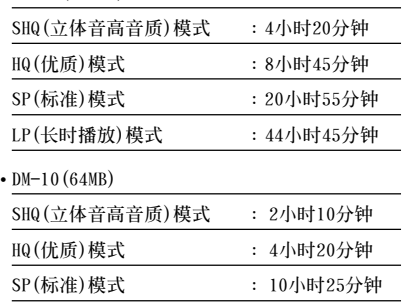

● 5个文件夹可以分别存放199个文件, 最大可 **達995個錄音文件(**☞**第19頁)。**

**LP(長時播放)模式 : 22小時20分鐘**

- **可輸入文件注解(**☞**第38頁)。\*4**
- **具有噪聲消除功能(**☞**第36頁)。**
- 录音文件可从一个文件夹移至另一个文件夹 **(**☞**第87頁)。**
- **您可以插入或刪除定位標記(**☞**第37頁)。\*4**
- **1 具有快速播放和慢速播放功能來控制播放速 IBM與PC/AT為國際商用機器公司的商標或註冊商 率(**☞**第30頁)。**
- **與DSS Player(數字語聲標准播放器)軟件結 合(**☞**第42頁)。**

#### **数字音乐播放机主要特色**

● **可以播放MP3或WMA音樂文件。**

**播放時間\*<sup>5</sup>**

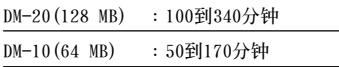

- **具備內置WOW(**☞**第66頁)。**
- **您可以改變播放均衡器設定(**☞**第68頁)。**
- **\*1:根據您購買的產品而定,可能不包含遙控器麥克風。有關 提供的元件,請參見包裝上的說明。**
- **\*2:在SP(標准播放)模式和LP(長時播放)模式記錄下用DSS (數字語聲標准)格式﹐而在SHQ(立体音高音質)和HQ(優 質)模式記錄下用WMA(視窗音頻媒體)格式。**
- **\*3:對某一連續文件的有效記錄時間。如果需要多次執行短片 斷的記錄﹐則錄音時間可能會縮減。(所顯示的有效記錄 時間和已記錄的時間與指示值相近。)**
- \*4: 关于W M A ( 视窗音频文件) 格式的文件, 仅对由本机或 **Olympus制的IC錄音机記錄的文件才能使用這些功能。**
- **\*5:記錄時間依記錄的音樂文件的取樣頻率而不同。**

**標。**

**Microsoft(微軟),Windows(視窗)與Windows Media (視窗媒體)為微軟公司的註冊商標。**

**而Pentium(奔騰)為英特爾公司的註冊商標。**

Adobe与Acrobat Reader为Adobe System **Incorporated的註冊商標。**

**WOW,SRS及(●) 标志是SRS Labs,Inc.的注册商标。** 

**本產品已獲 SRS Labs,Inc.授權使用WOW技術。**

**CORTOLOGIC是Ruwisch & Kollegen GmbH公司的注冊商標。**

其他产品与在此提出的产品品牌名称均为相应于他们 **自己公司的商標或註冊商標。**

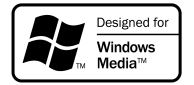

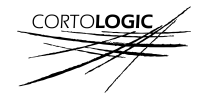

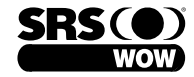

# **機件名稱**

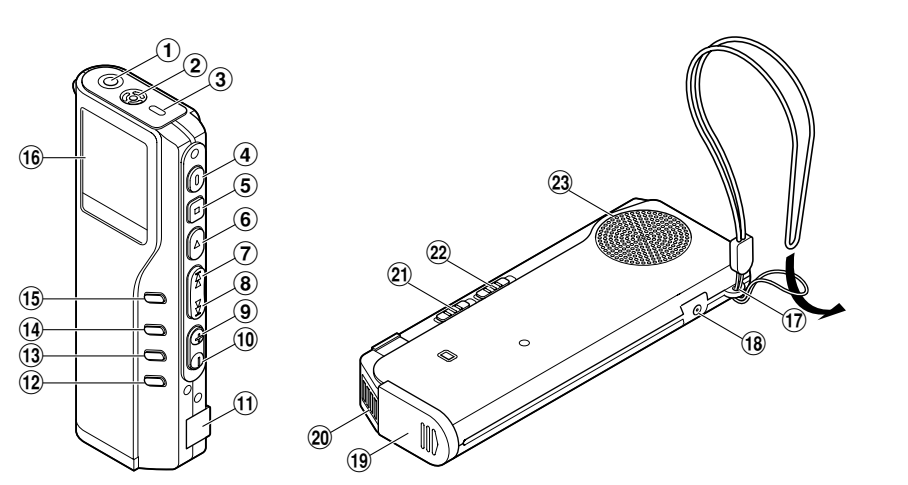

- 1**EAR/MIC/REMOTE插孔**
- 2**內置麥克風**
- 3**錄音/播放指示燈**
- 4**REC(錄音)按鈕**
- 5**STOP(停止)按鈕**
- 6**PLAY(播放)按鈕**
- 7**FF(快進)按鈕**
- 8**REW(快退)按鈕**
- 9**VOL(+)按鈕**
- 0**VOL(-)按鈕**
- $(1)$  个人电脑(USB)插座
- @**ERASE(刪除)按鈕**
- #**FOLDER/REPEAT按鈕**
- \$**INDEX/EQ按鈕**
- %**DISPLAY/MENU按鈕**
- ^**液晶顯示屏(LCD面板)**
- &**碗帶孔**
- \***電源插孔**
- (**電池盒蓋**
- )**通信連接孔**
- $(②$  MODE (模式VOICE/MUSIC) 开关
- =**HOLD(鎖定)開關**
- q**內置揚聲器**

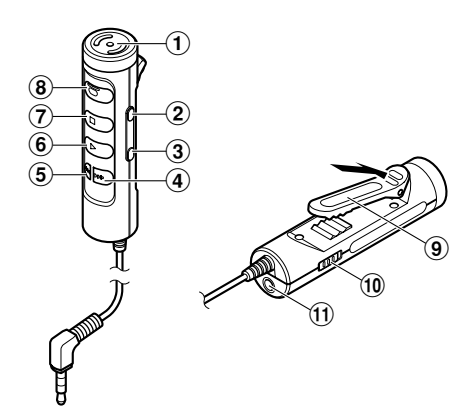

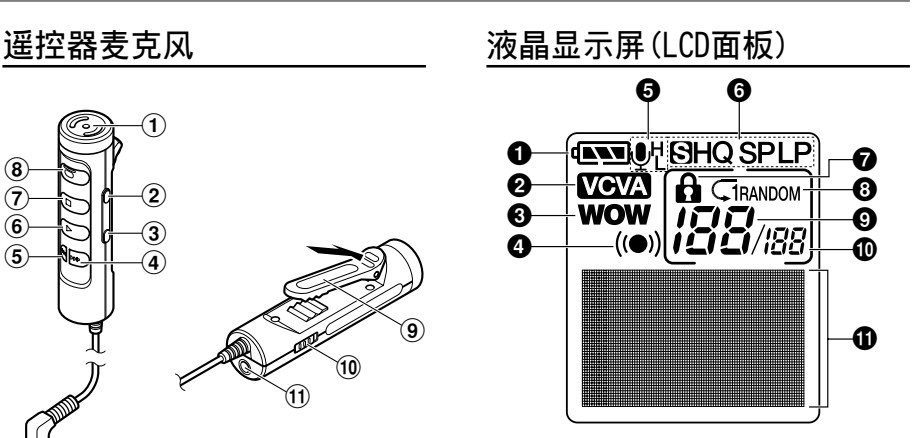

- **內置麥克風**
- **VOL(+)按鈕**
- **VOL(-)按鈕**
- **FF(快進)按鈕**
- **REW(快退)按鈕**
- **PLAY(播放)按鈕**
- **STOP(停止)按鈕**
- **REC(錄音)按鈕/REC(錄音)指示燈**
- **機夾**
- **HOLD(鎖定)開關**
- !**EAR(耳機)插孔**

**根據您購買的產品而定,可能不包含遙控器麥克風。 有關提供的元件,請參見包裝上的說明。**

- **電池指示 VCVA(可變式聲音控制器)指示 WOW指示 警報指示**
- 
- **麥克風靈敏度顯示**
- **錄音模式指示器**
- **刪除鎖定指示**
- **重複,隨機播放指示**
- **當前文件**
- **在文件夾中已記錄的文件總數**
- !**字符信息顯示**

**機件名稱**

## **裝上電池**

**裝上電池**

**1**

**1**

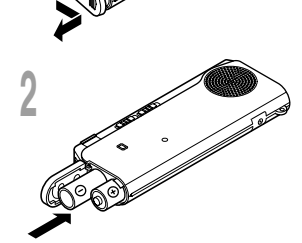

轻轻按压箭头处并将电池盒盖移动并开启。

**<sup>2</sup> 放進兩顆AAA堿性電池,並檢查方向是否正確。**

**<sup>3</sup> 完全關上電池盒蓋。**

**更換電池**

**當電池沒電時,顯示面板的電池指示會改變。**

 $\mathbf{A} \mathbf{v}$   $\rightarrow$   $\mathbf{A} \mathbf{v}$   $\rightarrow$   $\mathbf{A} \mathbf{v}$   $\rightarrow$   $\mathbf{A} \mathbf{v}$ 

当**4 司**出现在显示面板时,尽可能立即更换电池。 **當電力太弱,錄音器會關機並在面板上顯示"BATTERY LOW"(電 池量過低)。建議使用AAA堿性電池。**

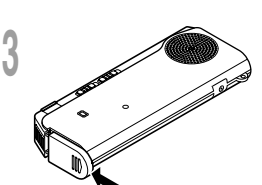

**本錄音機還可使用Olympus提供的鎳氫充電電池。**

**備註**

• 在更换电池之前应确保停止录音机。当录音机正在使用时拆卸电池可能会损毁文件。如您正在录入某一文件而 中途电池耗尽,则由于文件标题未能关闭而使您丢失当前记录好的文件。为此,一旦您在电池图标中见到仅剩 **一段標記時請即時更換電池。**

**.........................................................................................**

- **確認同時更換所有電池。**
- 勿混用新旧电池或不同型号不同厂牌电池。
- **若更換電池時間超過一分鐘,這樣在更換新電池后必須重設時間(**☞**第12頁)。**
- **若您長時間不使用錄音機,請將電池取出。**

# 使用AC电源器/变换录音机及音乐播放器 **使用AC電源器/變換錄音機及音樂播放器**

**1**

# **使用AC電源器**

**將選購的AC電源器插入家用電源插孔,並將電** 源接头连接至录音机的电源插孔(DC 3V), 如 **圖所示。在連接時需停止錄音,否則可能會無 法播放已錄音的聲音資料。**

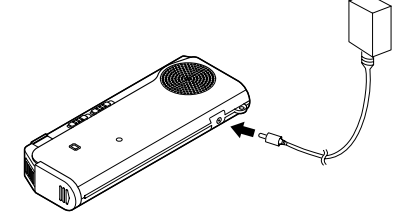

## 变换录音机及音乐**播 放器**

**本設備可用作錄音機或音樂播放機。**

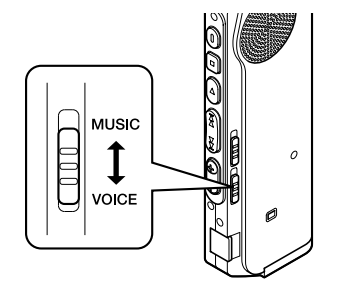

- **在連接或拔出電源時需停止錄音。**
- 当不使用AC电源器, 将电源插头自电源插孔 **中移開。**
- **使用電源器所指示之正確電壓。**
- **當連接錄音機至USB插口時切勿使用AC電源 器。**

**使用mode(模式)開關選擇VOICE或MUSIC位 置。**

**VOICE: 供錄音或播放聲音文件。 MUSIC: 供聆聽音樂文件。**

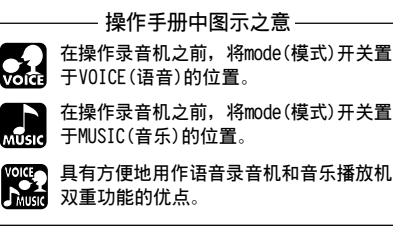

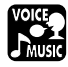

# **設定時間/日期(TIME&DATE)**

**若您已设定时间及日期, 当您录音声音时, 其信息会自动储存在文件上。应设定时间及日期方便管 理文件。**

**時間及日期的設定在執行定時播放功能時亦有需要(**☞**第78頁)。**

**當您在第一次使用錄音機之前裝入電池或當錄音機長時間沒有工作之后,"TIME&DATE(時間與 日期)"字樣將會自動地閃爍。按步序1的程序進行處理。**

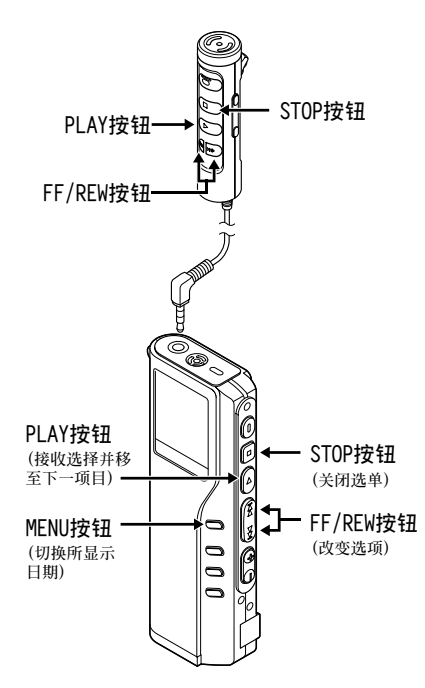

**連接上遙控器麥克風時,和本机相同名字的按 鈕,具有和本机相同的功能。**

- 
- **<sup>1</sup> 設定小時。** 1 **按下FF按鈕或REW按鈕設定小時。**
	- 2 **按下PLAY按鈕完成小時設定。**
	- **• 當您設定小時和分鐘時﹐您可按動MENU 按鈕在12與24小時之間進行選擇。**
		- **例﹕5﹕45PM(下午)**

**PM 5:45** ←→ 17:45  **(初始設置)**

- 
- **<sup>2</sup> 設定分鐘。** 1 **按下FF按鈕或REW按鈕設定分鐘。**
	- 2 **按下PLAY按鈕完成分鐘設定。**
- 
- **<sup>3</sup> 設定年份。** 1 **按下FF按鈕或REW按鈕設定年份。**
	- 2 **按下PLAY按鈕完成年份設定。**
	- **• 在您設定日期當中,每次按下MENU按 鈕,年、月、日的順序會跟著改變。**

**3M 14D 2003Y(Initial setting)** ↓ **14D 3M 2003Y**  $\overline{1}$ **2003Y 3M 14D**

**<sup>4</sup> 設定月份。** 1 **按下FF按鈕或REW按鈕設定月份。**

**1 範例: 3月14日, 2003** 2 **按下PLAY按鈕完成月份設定。**

**<sup>5</sup> 設定日期。** 1 **按下FF按鈕或REW按鈕設定。** 2 **按下PLAY按鈕完成日期設定。**

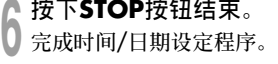

#### **........................................ 備註**

**若您在設定過程中按下STOP按鈕,時鐘會使用其設定 值。**

## **更改時間/日期**

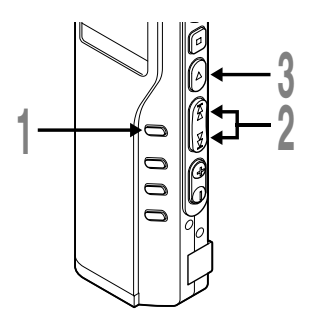

**<sup>1</sup> 按住MENU按鈕1秒鐘或更長的時間。**

**選單打開(**☞**第41,73頁)。**

**<sup>2</sup> <sup>按</sup>FF或REW按鈕直到"TIME&DATE"字 樣在顯示器中閃爍為止。**

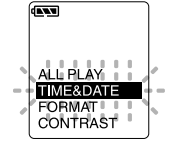

**<sup>3</sup> <sup>按</sup>PLAY按鈕。 時間/日期字幕顯示。小時指示會閃爍以指 出開始時間/日期屏幕設定。**

以下从"设定时间/日期"的顺序1开始相同(☞第12页)。

# 操作环境

**1**

**操作環境**

## **DSS Player,Windows Media Player的基本操作環境**

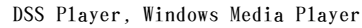

**IBM PC/AT 相容 PC PC:**

- **Microsoft Windows 98/98SE/ Me/2000 Professional/XP Professional,Home Edition 對于Windows Media Player, 操作系統必須為Windows 98SE或 更新版本。 作業系統:**
- **Intel PentiumII等級處理器 333MHz以上 (建議配備500MHz以上的等級處 理器) CPU:**
- **64MB以上(建議配備128MB以上) RAM:**
- **安裝DSS Player:10MB以上 安裝Windows Media Player: 50MB以上 硬碟空間:**

**(此外還須有語言文件,音樂文 件用的空間)**

- **2倍數或更快CD-ROM,CD-R,DVD-ROM光碟机 光碟機:**
- **Creative Labs Sound Blaster 16或100%相容音效卡 音效卡:**

**瀏覽器: 顯示卡: USB插口: 聲音I/O端子: 耳機或揚聲器輸出Microsoft Internet Explorer4.01 SP2或更新版本 800x600畫色以上,256色以上 至少一个空连接插口** 

**........................................**

#### **備註**

**使用Windows 95或從Windows 95升級至其他作業系 统之个人电脑无USB插口。** 

**安裝軟件**

**如果將DM-20/10連接到電腦上使用之前,請安裝包含在隨附的CD-ROM"Voice & Music DM Series Utility Software"中的軟件。**

**"Voice & Music DM Series Utility Software"附屬的應用程式**

- **DSS Player:可以將本机記錄的語言傳送到電腦播放、管理。**
- Windows Media Player:可以将从音乐CD上下载的音乐资料变换成音乐文件,并将音乐文件传送到本机。
- **您的個人電腦上已裝有Acrobat Reader。閱讀隨附的PDF格式說明書時需要此軟件。**

#### **安裝前請確認下列項目:**

- **結束所有執行中的應用軟件。**
- **若有磁盤放于軟驅中,先將之取出。**
- **若您是執行Windows 2000/XP 且已連上網絡上,您必須以管理者身份登錄。**

**1**

**<sup>1</sup> 將OLYMPUS的Voice & Music DM Series Utility軟件插入CD-ROM驅動器中。 當開始執行程序,跳到步驟4。若無,則按 照步驟2及3程序。**

**<sup>2</sup> 點選[開始]按鈕並選擇[運行]。**

**<sup>3</sup> 在[打開]區域進入"D:\Setup.exe" 並點選[確定]。**

**以上假設光碟機在D盤。**

**<sup>4</sup> 安裝語言選擇對話框開啟。 點選所想選擇的語言。**

**<sup>5</sup> 當OLYMPUS"Voice & Music DM Series Utility Software"的開啟畫面出現 后,選擇需要的軟件。**

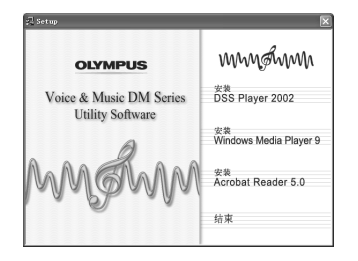

## **安裝Dss Player**

- 
- **<sup>6</sup> 確定您接受許可同意書所列項目。 您必須接受許可同意書才能安裝D S S** Player, 若您接受, 点击[是]。

**<sup>7</sup> 注冊使用者資訊。 注冊使用者資訊。輸入您的姓名,公司** 名称和可行的ID号码(连续数字)。

可行的ID号码被印在可行的ID卡片上。 **點擊[ 下一步] 。一個信息對話框被打 開,點擊[是]。**

- 
- **<sup>8</sup> 選擇您要將DSS Player安裝在何處。 這樣可以讓您指定安裝DSS Player的文 件夾。點擊[ 瀏覽] 尋找欲安裝的文件** 夹。若接受预设的文件夹,点击<sup>[下一]</sup> **步]。**

#### **備註**

若安装的文件夹不存在, 会开启对话框征得您 **的允許來建立一文件夾。點擊[是]。**

- **<sup>9</sup> 選擇程序選單文件夾。 您可將選擇程序選單文件夾更改至其他 項目,如[啟動] 。若接受預設的文件** 夹,点击[下一步]。
- 
- **<sup>10</sup> 授權開始文件複製。 確認所有 "當前設置"。若接受,點擊 [下一步]。**

#### **備註**

更改程序选单文件夹,点击[上一步]。

# **安裝軟件**

**1**

**<sup>11</sup> 複製文件。 待DSS Player安裝到您的個人電腦時, 按下[完成]。 屏幕自動返回到開机屏幕。**

**接著安裝Windows Media Player的顧客請選擇 "安裝Windows Media Player"進入到順序12。**

## **安裝Windows Media Player**

**<sup>12</sup> 確定您接受許可同意書所列項目。 您必須接受許可同意書才能安裝Windows**

**Media Player,若您接受,按下[同 意]。**

● 10 选择您的隐私选项。<br>● 2 在此画面可设定个人情报选项。 **想根据自己的環境安裝軟件時請改變** checkbox里的check。请保持此状态点击 **[下一個]。**

**1 / 自定义安装选项**。<br>┃<mark>■</mark> 设定安装的选项。请保持此状态点击[完 **成]。安裝完成,執行Windows Media** Player。想继续操作时请点击Windows Media Player画面右上方的 × 关闭窗口 **自動返回到開机屏幕。**

**接著安裝Acrobat Reader的顧客請選擇"安 裝Acrobat Reader"進入到順序15。**

## **安裝Acrobat Reader**

**<sup>15</sup> 根据畫面的指示安裝Acrobat Reader。**

#### **安裝Driver**

**<sup>16</sup> 請參照"与個人電腦的連接"(**☞**<sup>第</sup> 4 4頁),將本机連接至您的個人電 腦。**

> **安裝上DSS Player后初次將本机連接至您 的个人电脑时,本机的Driver将会被自动 安裝。正常安裝上Driver后會出現下面的** 显示, DSS Player会自动执行(关于 DSS **Player的操作方法請參照第49頁以后的部 分)。**

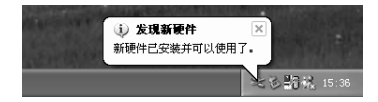

# **卸載軟件**

取消安装在您PC机上软件的过程称为卸载。当您不再需要某种软件时,可执行卸载。

- **4** 外接DSS Player与Windows Media **Player。**
- **<sup>2</sup> 從[開始]選單中選擇[控制面板]。**
- **<sup>3</sup> 點擊控制板窗口內的[ 添加/ 刪除程 序]。**
- ┃ 显示已安装的应用软件列表。<br>▲ <sub>请选择更知裁的软件</sub> **請選擇要卸載的軟件。**
- **<sup>5</sup> 點擊[更改/刪除]。**

● **确认删除文件。**<br>● 点击[确定]键后开始卸载。 **呈現一添加的信息。如此,請仔細閱讀並 按照所示的說明執行。**

#### 当屏幕上显示[维护完成]时,点击[完 **成]完成卸載。**

#### **備注**

**制成的語音文件和音樂文件被保存在[Message]文件 夾中。若不再需要請刪除。**

**........................................**

可以在卸载前点击[工具]选单的[选项]来确认[下载 **文件夾]文件夾的場所。**

**當使用本机作為聲音錄音机**

**錄音**

录音机提供五个文件夹A、B、C、D和E,每个记录在文件夹的信息会被储存成数字语音标准(DSS)文 **件或Windows Media Audio(WMA)文件。這五個文件夾可以用來區分不同類別的記錄;例如,文件** 夹A可以用来储存私人资料, 文件夹B可专门用来保存商务资料。每个文件夹最多可以记录199个信 **息。**

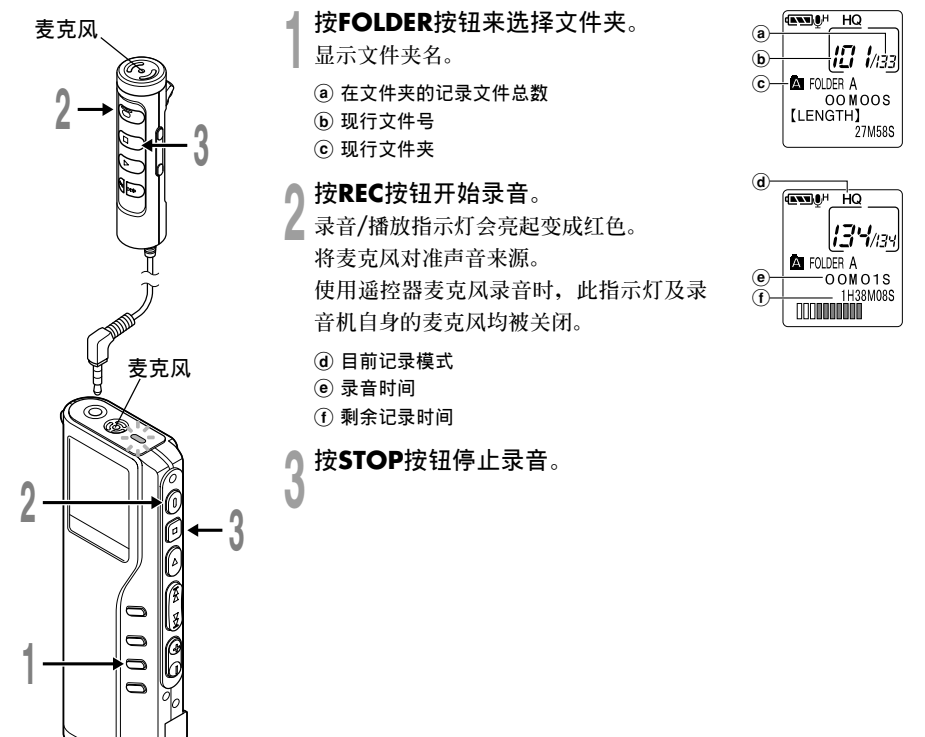

**2 錄音**

#### **備註**

- **在錄音時,當剩余記錄時間剩60秒、30秒及10秒會 有嗶嗶聲。**
- 当文件容量已满 "MEMORY FULL (满存)"或 **"FOLDER FULL(文件夾滿)"會顯示在面板上。當 記錄更多的文件(**☞**第74頁)或將語音文件利用DSS Player軟件(**☞**第50頁)轉送語音文件之前刪除任何 不需要的文件。**

## **錄音功能**

**暫停記錄**

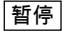

**在錄音時按REC按鈕**

**► "REC PAUSE" 会在屏幕上闪烁。** 

#### **恢复录音**

**再次按REC按鈕。**

**→**会自中断处继续录音。

#### **備註**

**當暫停住1 0 分鐘或更長的時間時錄音機將"R E C PAUSE"(停止)。**

**錄音**

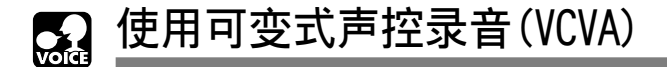

**當麥克風感應聲音在預設的音量,內置的可變式聲控錄音(VCVA)開始自動地記錄。 当音量变小时即停止。特别在长时间记录时有所帮助, VCVA不仅可以在无声状态下停止记录以节省 記憶容量,更增加播放的效率及方便性。**

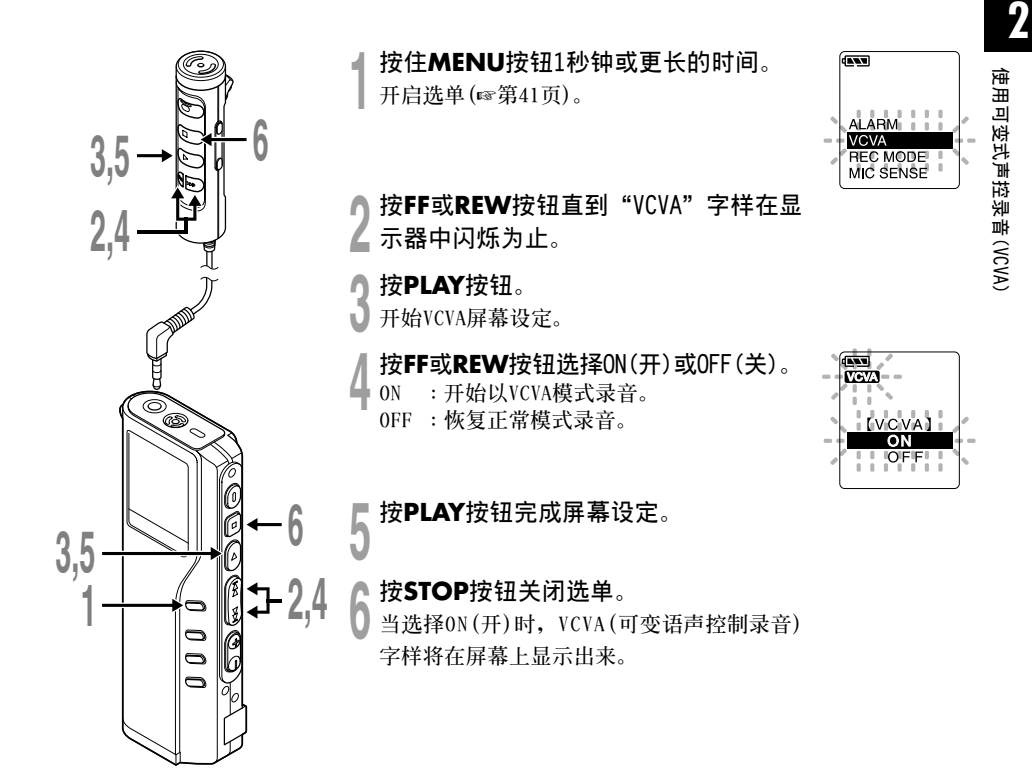

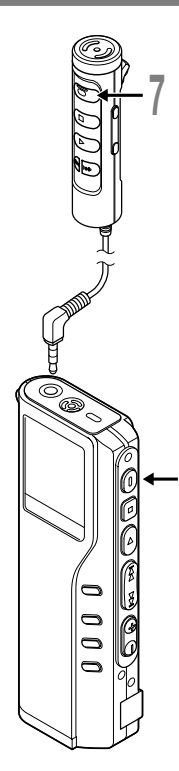

██ 按REC按钮开始录音。<br>▌ 当音量低于预设的暂停声音电平,一秒钟后会 自动暂停录音, 并且屏幕会显示"STANDBY"闪 **爍。開始錄音時錄音/播放指示燈會亮起,暫停 時會閃爍。**

\* 连接遥控器时遥控器的REC指示灯会点亮,本机的录 **音/播放指示燈不點亮。**

## **調節開始/停止啟動電平**

**在錄音時按FF或REW按鈕調整暫停聲音電 平。**

**暂停声音电平可设定在15个不同数值。数值越高, 聲音的靈敏度越高。在最高的設定時,即使是很細 微的声音也会启动录音。** 

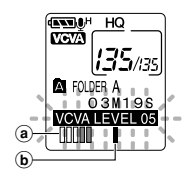

 $\overline{H}$ 

**VCVA暫停可依現場(背景)噪音大小調整。**

a **電平表(配合記錄音量而變化)**

b **開始/停止啟動電平(對應設定電平左右移動)**

#### **備註**

**7**

• **開始/停止啟動電平也會因所選擇的麥克風靈敏度模式不同而改變(**☞**第26頁)。**

**.............................................................**

• **為確保能成功地錄音,建議在之前做開始/停止啟動電平測試及調整。**

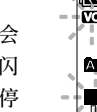

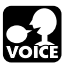

# **使用外部麥克風錄音**

**連接遙控器麥克風或選購的外部麥克風可以錄音聲音。如果連接上另售的立体音麥克風還能在SHQ 模式下錄音。本机的插孔可兼用作遙控器、耳机、麥克風的插孔,將麥克風插入本机的插孔后自動 進行切換。**

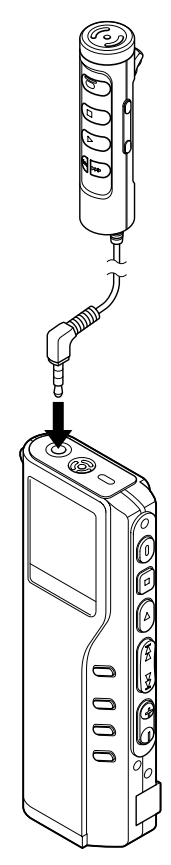

**确认本机为停止状态。** 

● **插入本机的插孔**。<br>▲ 将外部麦克风插入本机的插孔后,内置麦克风将无效。

#### **可以使用的外部麥克風**

● 谣控器麦克风: MR12

**內置有無指向性的麥克風。可用机夾夾在自己衣服的口袋上。記錄自己或 身邊的人的語音時使用。**

● **單一指向性麥克風:ME12(另售)**

**(聽寫麥克風)**

**減輕周圍的噪聲,想記錄自己的語音時使用。**

**(詳細情況請向服務中心咨詢)**

● **立体音麥克風:ME50S(另售)**

**可進行立体音特有的有臨場感的記錄。還能得到WMA格式的少噪聲的清晰的 音質。立体音錄音只有在SHQ模式下才能進行。將立体音麥克風插入本机的 插孔后,自動切換到SHQ模式下。(詳細情況請向服務中心咨詢)**

**.............................................................**

**備註**

- 录音时, 请勿插入或从插孔中拔出麦克风。
- 如果耳机连接在遥控器上, 则无法录音。
- **用遙控器錄音時,您無法將耳機插入遙控器上的EAR插孔。 否則錄音機將自動停止。**

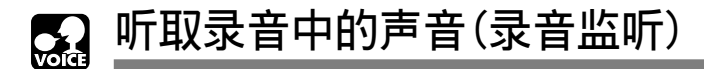

**將耳机插入本机的插孔后再開始錄音時,可以听到錄音中的語音。錄音監听的音量可以按VOL(+) 或 VOL(-)按鈕來調節。**

**2**

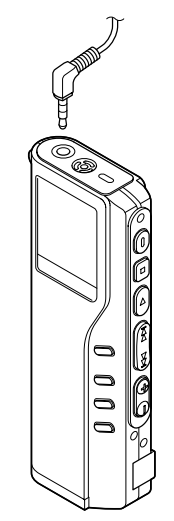

**<sup>1</sup> 确認本机為停止狀態。**

**<sup>2</sup> 將耳机插入本机的插孔 錄音開始后可以用耳机監听錄音中的語音。**

#### **備註**

- **使用外部麥克風錄音時,不能進行錄音監听。**
- **錄音電平不能通過音量按鈕來控制。**
- **使用了遙控器麥克風的錄音, 將耳机插入遙控器的EAR插孔后也不能 進行錄音監听。**

**........................................................**

• **使用EAR插孔時,千万不要將音量設太高。在太高的音量下听可能會導 致听力損坏。**

# **錄音模式(REC MODE)**

您能从三种记录模式: HQ(优质)模式, SP(标准播放)模式和LP(长时播放)模式中加以选择。 **如果使用選購的立體聲麥克風,則只能使用SHQ(立體音高音質)模式。**

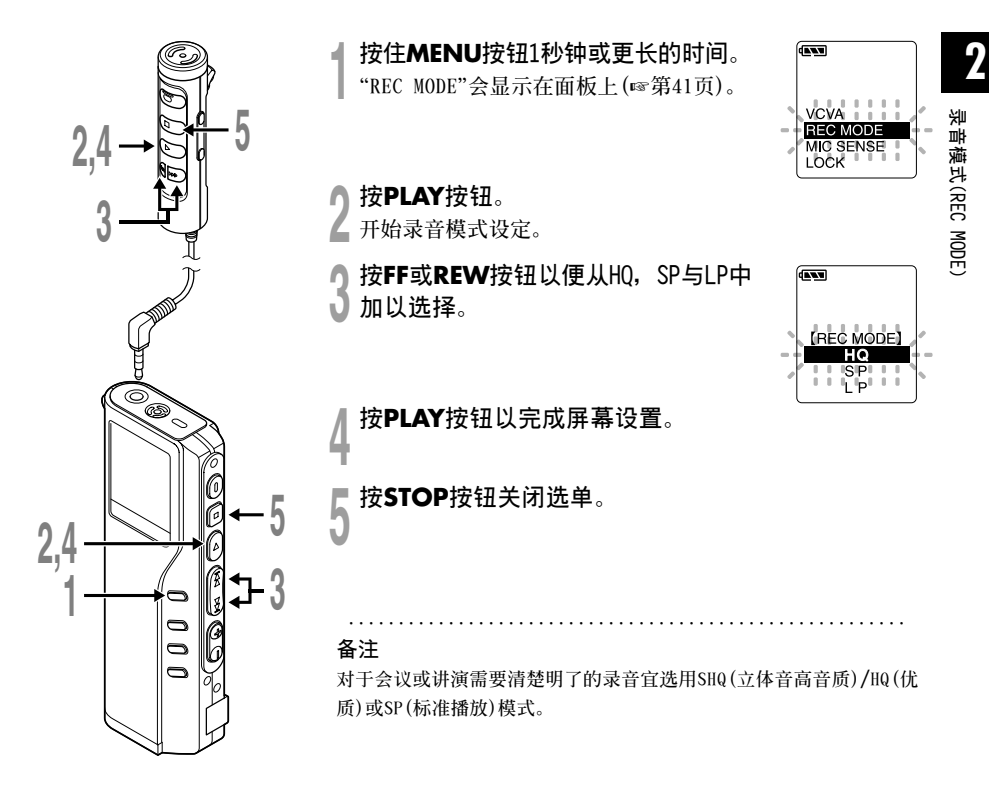

#### **麥克風靈敏度可視錄音需要做調整**  $\mathcal{C}$ **(MIC SENSE)**

**麥克風靈敏度可視錄音需要做調整。**

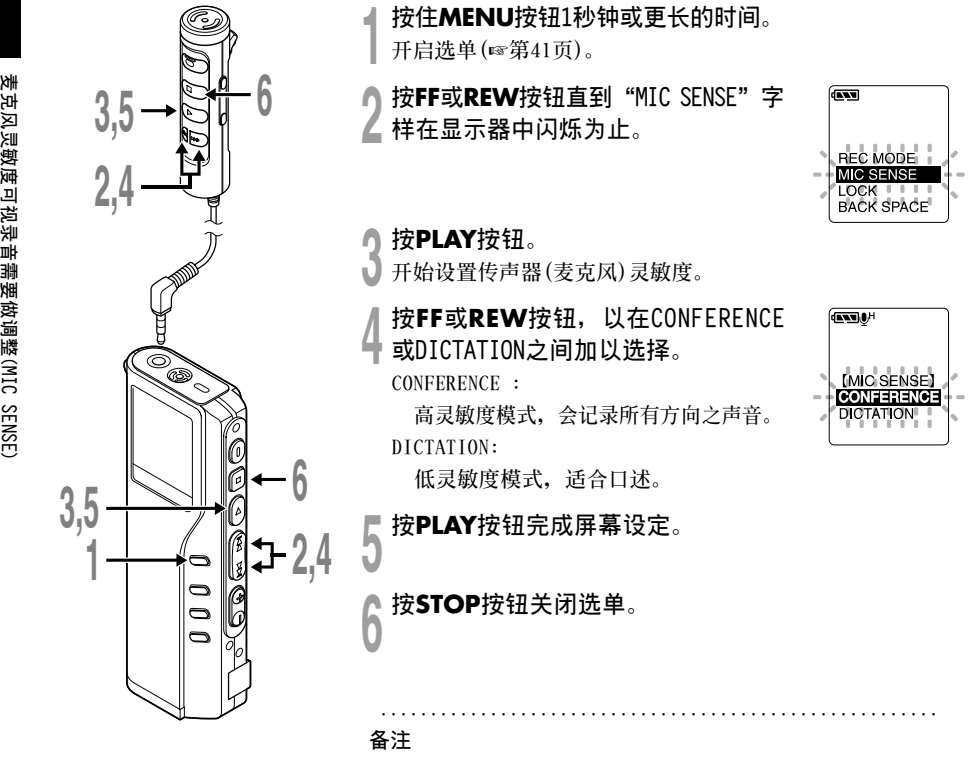

- 如您需要清晰地记录口述声,应将开关置于DICTATION(听写)模式且将 **內置麥克風靠近講演者(5至10釐米)。**
- **如果周圍噪聲太大即使在DICTATION(口述)模式下也不能清晰的錄音 時,建議您使用單一指向性麥克風ME12(另售)。**

**2**

麦克风灵敏度可视录音需要做调整(MIC SENSE

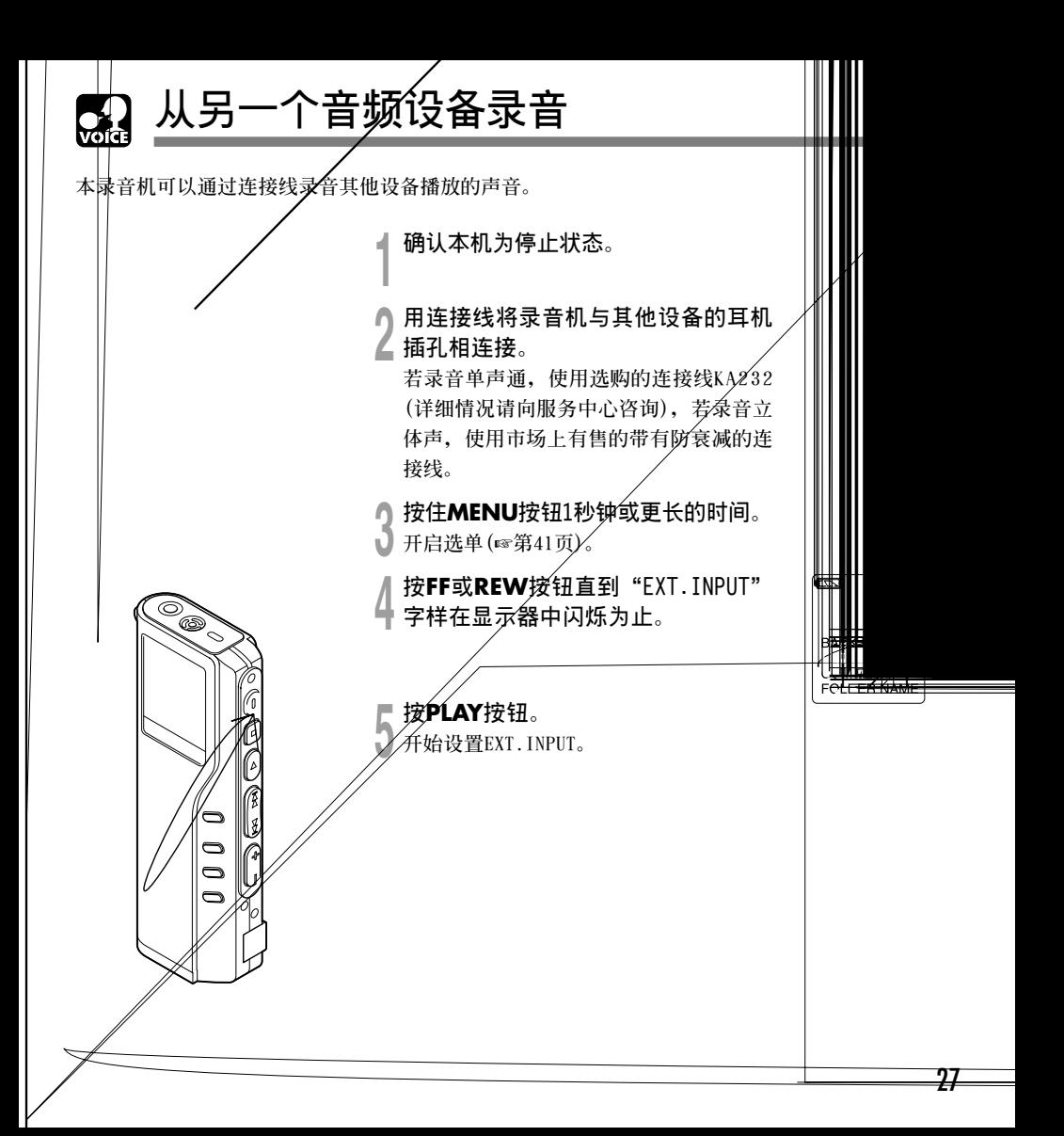

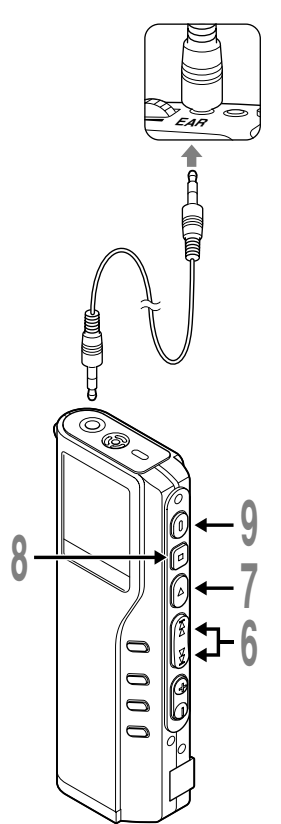

**<sup>6</sup> <sup>按</sup>F F或REW按鈕﹐以在"STEREO INPUT"或"MONAURAL INPUT"之間加 以選擇。**

**STEREO INPUT:**

**選擇STEREO INPUT時,會立體音錄音。 MONAURAL INPUT:**

选择MONAURAL INPUT时, 会非立体音录 **音。**

**<sup>7</sup> <sup>按</sup>PLAY按鈕完成屏幕設定。**

**<sup>8</sup> <sup>按</sup>STOP按鈕關閉選單。**

**<sup>9</sup> <sup>按</sup>REC按鈕開始錄音。**

设定到STEREO INPUT时, 录音机以SHQ模式开始录音。设定到 **MONAURAL INPUT時,錄音机以指定的模式開始錄音。 ........................................................**

**備註**

- **將連接線連接到錄音机上的插孔前務必設定外部輸入。否則,輸入設置 可能無效。**
- 断开连接线或关闭录音机取消外部输入设置并将其恢复到自动切换模 **式。要使用連接線錄音,再次從步驟1開始操作。**

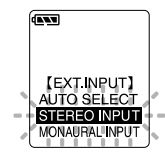

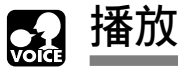

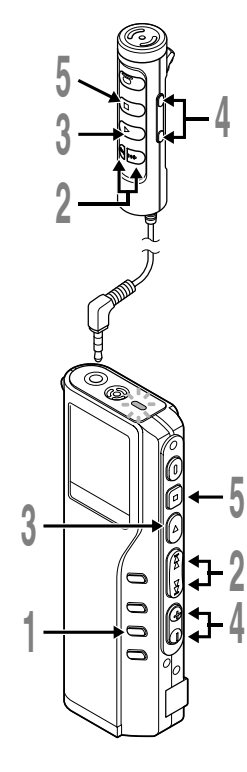

#### **<sup>1</sup> <sup>按</sup>FOLDER按鈕以選擇文件夾。**

**<sup>2</sup> <sup>按</sup>FF或REW按鈕以選擇您所需要播放 的文件。**

**如果您在停止模式下按住FF或REW按鈕﹐錄 音機將連續地跳到各文件的開始端 SKIP (跳越)。**

- **<sup>3</sup> 按下PLAY按鈕開始播放。 錄音/播放指示燈會亮起。**
	- a **目前播放時間**
	- b **播放中的文件的總記錄時間**
- **<sup>4</sup> <sup>按</sup>VOL(+)或VOL(-)按鈕調節至您 想要的音量。**

**顯示屏顯示音量等級。您可以在0到30之間 選擇。**

**<sup>5</sup> 在您需要停止播放的任意位置上按 STOP按鈕。**

**再次按動PLAY按鈕即可恢復播放。**

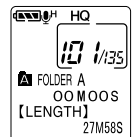

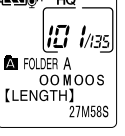

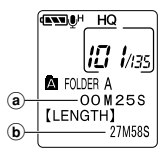

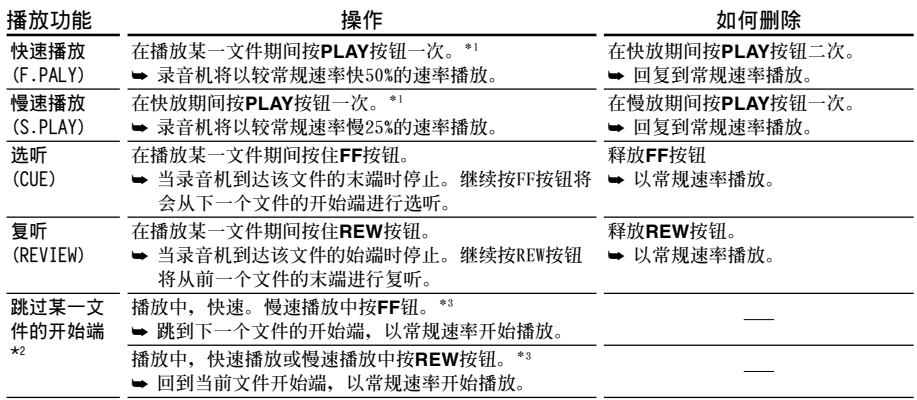

**\*1:快速、慢速播放時也和正常播放一樣,可進行停止播放,跳到某一文件的開始端,插入定位標記(**☞**第37頁)等操作。**

**\*2:如果您在停止模式下按住FF或REW按鈕﹐錄音機將連續地跳到各文件的開始端(F.SKIP/B.SKIP(跳越))。**

**\*3:如果文件中間插入有定位標記時,將會從有定位標記的位置開始播放。**

**備註**

**如將噪聲消除(NOISE CANCEL)置于"LOW(低)"或"HIGH(高)"的位置﹐您便不能使用快放(F.PLAY)功能和慢放 (S.PLAY)功能 。**

#### **用耳机听時**

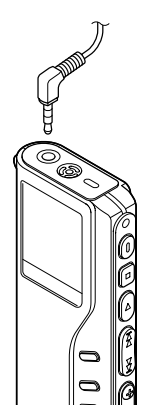

**可將耳机插入本机的插孔來听。請在連接上遙 控器時插入遙控器的EAR插孔。**

**插入耳机后揚聲器就不能在發出聲音。**

#### **備註**

- **從耳機收聽時,請勿將音量調得過大。否則可能導 致聽力問題或聽力下降。**
- **在錄音機上播放文件時,即使是以單聲道錄音的文 件聲音也從兩側傳出。**
- **使用外部揚聲器或帶有內置音量耳機時,將其他連 接到遙控上的EAR插孔。如果您直接將其他連接到** 录音机上的插孔, 则外部扬声器或耳机可能无法工 作。当您用另一个录音设备录音播放声音时, 将 **遥控上的EAR插孔和另一个录音设备上的麦克风插 孔相連接。**

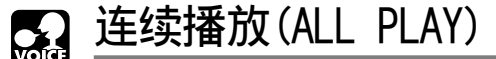

**当某一文件播放完成时,下一个文件没有停止播放直到在该文件夹中运行到最后一个文件为止。** 

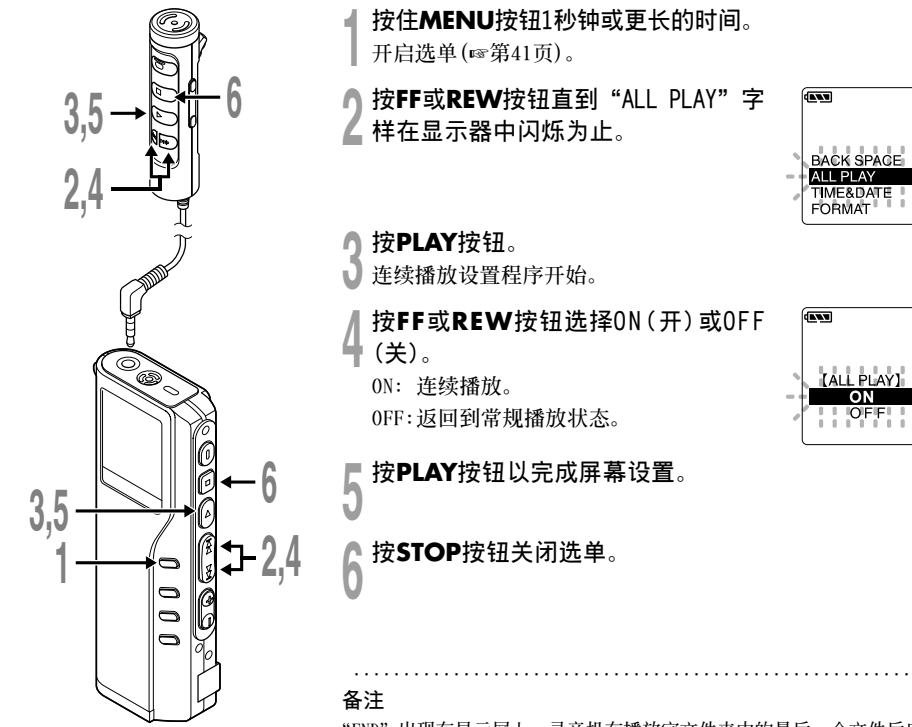

"END"出现在显示屏上, 录音机在播放完文件夹中的最后一个文件后自 **動停止。**

**2**

**連續播放(ALL PLAY)**

连续播放(ALL PLAY)

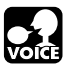

**自動退格(BACK SPACE)**

**如果需要重複收聽最后的片段,您可以將自動退格功能設定成1或2秒。**

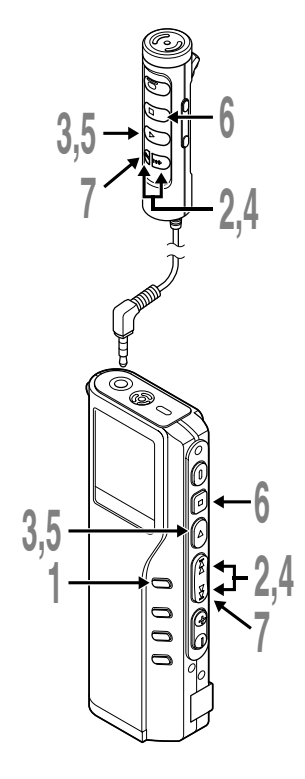

**<sup>1</sup> 按住MENU按鈕1秒鐘或更長的時間。 開啟選單(**☞**第41頁)。**

**<sup>2</sup> <sup>按</sup>FF或REW按鈕1直到"BACK SPACE" 字樣在顯示器中閃爍為止。**

**<sup>3</sup> <sup>按</sup>PLAY按鈕。 自動退格設置程序開始。**

**<sup>4</sup> <sup>按</sup>FF或REW按鈕在"OFF(停用)","1 SEC SKIP(返回1秒鐘)"和"2SEC SKIP (返回2秒鐘)"之間加以選擇。** OFF: 正常跳到某一文件开始端。 **1 SEC SKIP: 返回1秒种開始播放。 2 SEC SKIP: 返回2秒种開始播放。**

**<sup>5</sup> <sup>按</sup>PLAY按鈕以完成屏幕設置。**

**<sup>6</sup> <sup>按</sup>STOP按鈕關閉選單。**

**<sup>7</sup> 播放文件時按REW按鈕。 返回設定的秒數開始播放。**

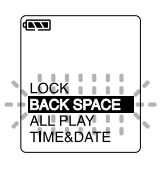

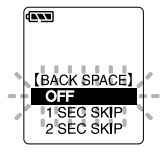

**重復播放**

**該功能對被播放文件的重復播放部分起作用。此外,如果和連續播放功能一起用,在同一文件夾內 能超越文件反复播放。**

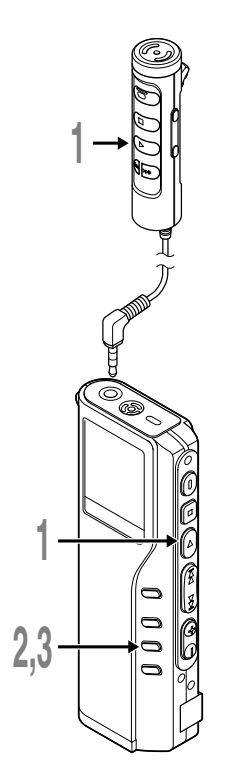

**<sup>1</sup> 選擇重復播放的文件并按PLAY按鈕。**

**文件開始播放。**

**<sup>2</sup> 在您要開始重復播放的位置上短按 REPEAT按鈕。**

**"REPEAT END?"(重復結束)字樣閃爍直到 在您指定的末端位置停止。**

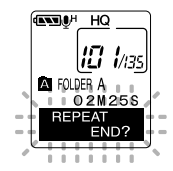

**<sup>3</sup> 在您要結束重復播放的位置上再次短 按REPEAT按鈕。**

**錄音機將在開始和結束位置的片段之間重 復播放直到您取消重復播放為止。**

**如果將連續播放設定為"ON"(**☞**第32頁), 可指定直到文件夾內最后一個文件為止的結 束位置。**

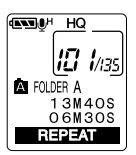

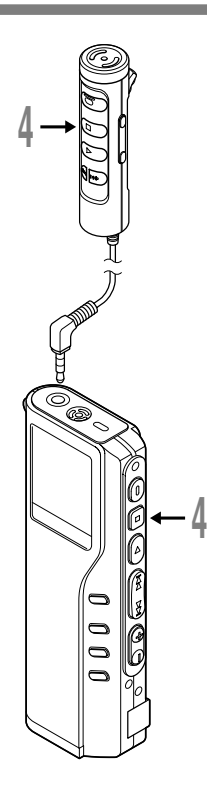

**<sup>4</sup> <sup>按</sup>STOP按鈕。 重復播放被刪除。**

您能使用快速播放和慢速播放功能, 插入与删除定位记号, 以 **及使用噪聲消除功能。**

**備註**

- **如果未指定結束位置,則文件的終點自動成為結束位置。如果連續播 放被設定為"ON",則文件夾中最后一個文件的終點被設定為結束位 置然后開始重複播放。**
- **如果您按FF或REW按鈕跳過開始或結束位置,重複播放將被取消。**

**........................................................**

• **要使用該功能﹐短按REPEAT按鈕。如您按住該按鈕1秒鐘或更長的時 間﹐則屏幕會顯示轉移文件(**☞**第87頁)。**

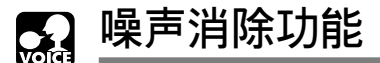

如由于环境噪声而妨碍听取录音声时,可调节噪声消除的设定电平。当其播放时在文件中的噪声将 **會減少而獲得較清晰的音質。**

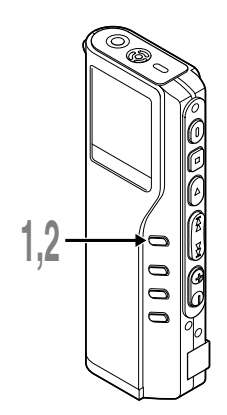

**<sup>1</sup> 在文件播放中按住MENU按鈕1秒鐘 以上。**

**顯示當前設置的噪聲消除電平。**

#### lШ  $\mu$ as **FOLDER A** 03M255 CANCEL

**AND HO** 

i/139

**ENTERNAL HO** 

#### **<sup>2</sup> 再次按MENU按鈕以選擇噪聲消除電 平。**

**依照"OFF""LOW""HIGH"的順序變換。**

FOLDER A Q3M25S ніан

**如顯示器已置于噪聲消除狀態﹐則從步序2開 始。**

**應在8秒以內改變噪聲消除電平﹐否則該電平 將設置在所顯示的電平級上且顯示器返回到 原先狀態。**

#### **備註**

- 如您将其置于"LOW(低)"或"HIGH(高)"的状态, 当播放某一文件时 **顯示器將噪聲消除電平閃鑠約2秒鐘的時間。**
- **如您將噪聲消除置于"LOW(低)"或"HIGH(高)"的狀態﹐設定保持有 效﹐直至設置在"OFF(關)"為止。**
- **如將噪聲消除置于"LOW(低)"或"HIGH(高)"的狀態﹐您便不能使用 快速播放與慢速 播放的功能。**
- **在SHQ模式下記錄的文件設定噪聲消除功能后,將以單音而非立体音來 播放。**
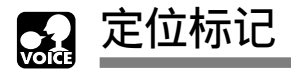

**定位標記可在錄音或播放時加入文件中方便找出所要的信息。**

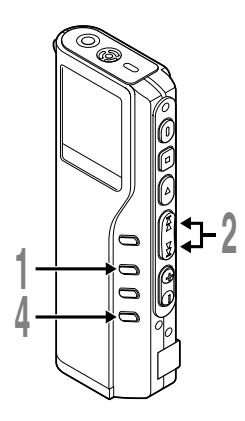

## **設定定位標記**

**<sup>1</sup> 在錄音或播放時按INDEX按鈕以設定定位 標記。 定位標記號數將在顯示器上呈現。**

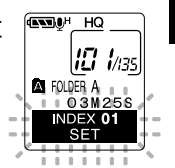

# **定位標記**

**2**

**定位某一標記**

**<sup>2</sup> 當播放某一文件時﹐按住FF或REW按鈕。 當錄音機到達定位標記時錄音機將停止1秒鐘的 時間。**

## **清除定位標記**

**<sup>3</sup> 清除您需要清除的定位標記**

**<sup>4</sup> 當面板顯示定位號約2 秒過程中時,按 ERASE按鈕。 定位標記即被刪除。**

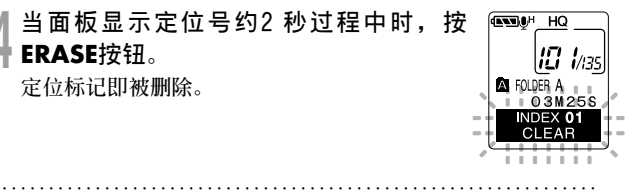

**備註**

- **每個文件可設定16個定位標記。若欲設定更多定位標記,面板上會出現 "INDEX FULL"。**
- **鎖定的文件無法設定或清除定位標記(**☞**第77頁)。**
- **對于WMA文件,指示標誌只能應用于以Olympus錄音機錄音的文件。**

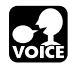

## **為文件注解(COMMENT)**

**您能给每个记录的文件最多100个字符的注解。 若注解中包含有日期、時間等其他信息﹐您便能很容易地找到尚未播放的文件。**

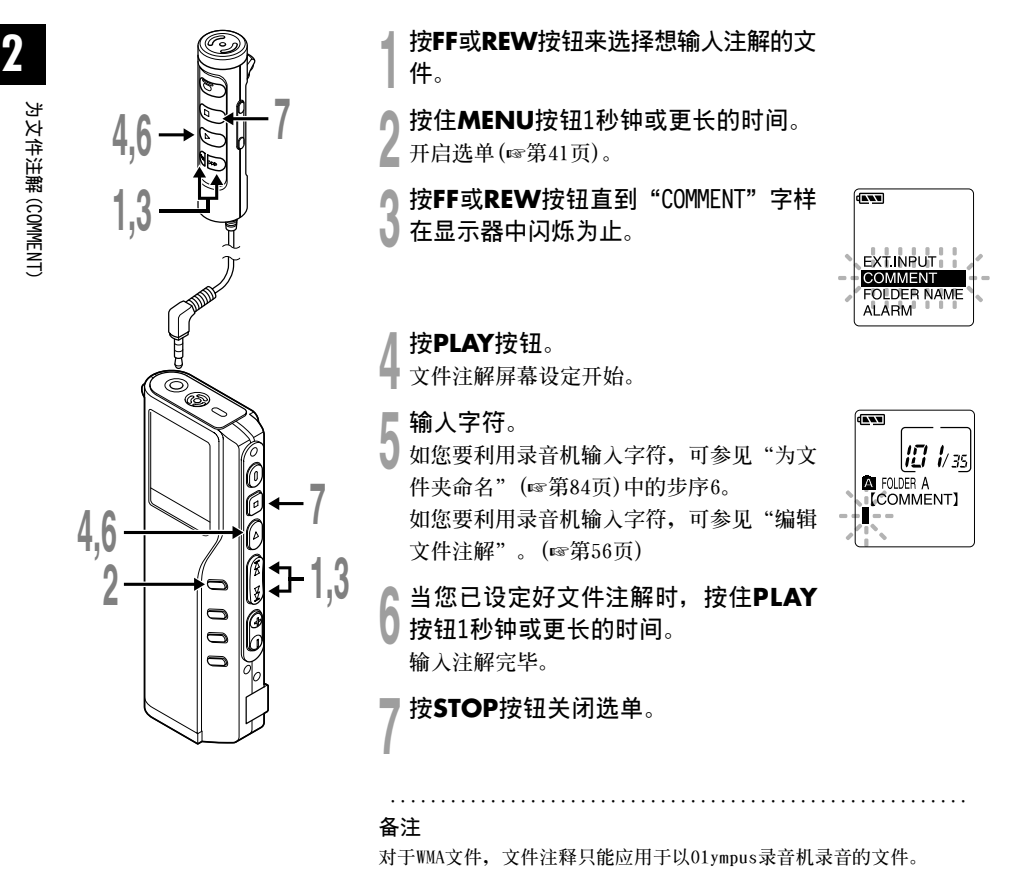

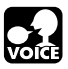

## LCD(液晶屏)显示信息(VOICE MODE)

本录音机具有在其LCD(液晶屏)显示器上的视窗切换功能, 如您在停止或播放某一文件期间按 DISPLAY按钮, LCD(液晶屏)显示器将切换并以此让您确认文件信息以及录音机的各种设定。

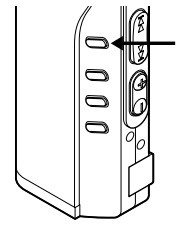

**1**

**<sup>1</sup> <sup>按</sup>DISPLAY按鈕。 每按一次DISPLAY按鈕LCD(液晶屏)視窗也將隨之切換。**

## **在停止或播放狀態期間**

**將重復從**1**到**6**周期循環。如沒有文件﹐將交替地顯示**5**與**6**。**

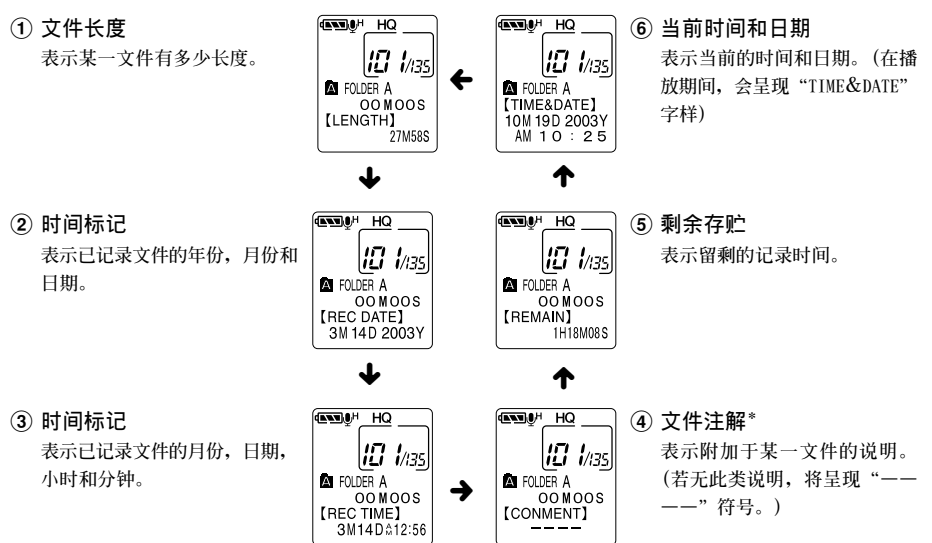

**\* 如注解包含有許多字符﹐它將橫向滾屏以完全顯示出注解的內容。**

**在錄音狀態期間**

**交替顯示**1**和**2**。**

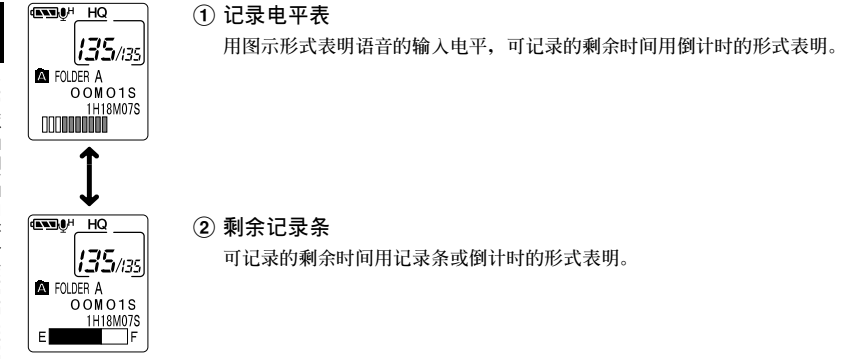

## **在VCVA(可變式聲控錄音)模式下錄音期間**

**交替顯示**1**和**2**。**

**135/135 A** FOLDER A **OOM01S** 1H18M07S **MARITIME** 

**READ!** Е VCVA

1 **VCVA記錄電平表**

语音的输入电平和开始/停止启动电平用图示形式表明,可记录的剩余时间用倒 **計時的形式表明。(如沒有達到VCVA的啟動電平將呈現出"STANDBY"字樣。)**

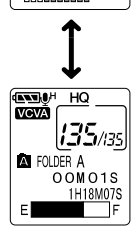

#### 2 **剩余貯存條 可記錄的剩余時間用記錄條或倒計時的形式表明。**

LCD (液晶屏) 显示信息 (VOICE MODE **LCD(液晶屏)顯示信息(VOICE MODE)**

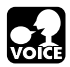

# **選單列表(VOICE MODE)**

## **按住MENU按鈕1秒鐘或更長的時間。**

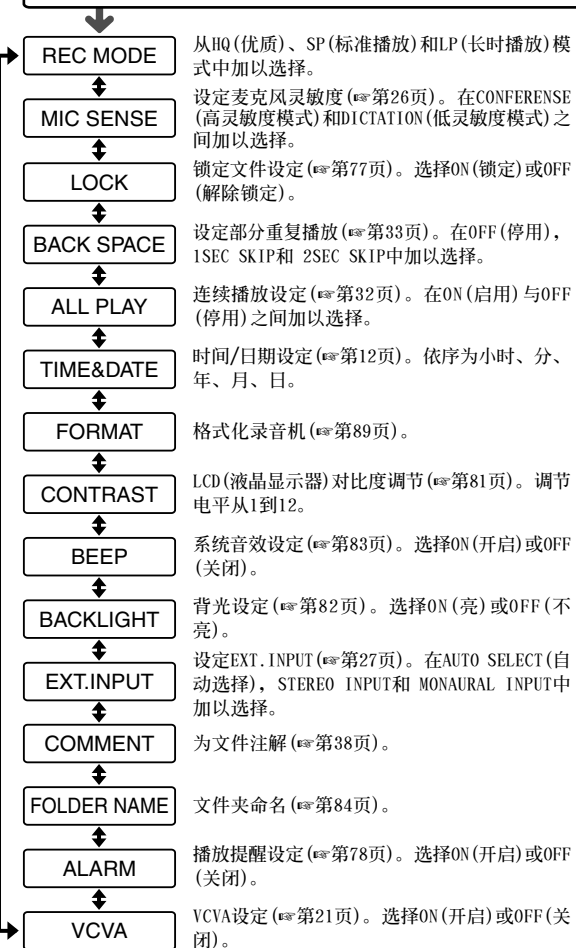

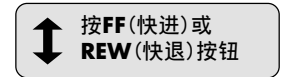

#### **備註**

- **一部分的選單和音樂模式通 用。**
- **若您在選單設定操作按STOP 按鈕、REC按鈕或MENU按鈕, 錄音機會停止並採用所設定的 值。**
- **當您在選單設定操作保持3 分 鐘,錄音機會停止。所選定的 項目將不會執行。**

## 在您的个人电脑上管理文件

## **使用DSS Player(數字語聲標准播放器)**

**連接錄音機到您的個人電腦,您將可以使用DSS Player(數字語聲標準播放器)下列功能:**

- 通过USB连接时在您的个人电脑和录音机上播放的声音文件。将文件从录音机下载到个人电脑, **或在文件从个人电脑上传到录音机。**
- **改變本機所保存的音樂文件的順序。**

## **录音机连接到个人电脑使用时注意事项**

- **当您正在从录音机下载文件或将文件上传到 錄音機時,切勿拔下USB電纜,即使屏幕指 示您可以拔取。錄音/播放指示燈閃爍時資 料傳送仍在進行。 此外,拔下USB連接電纜 時,請一定參照**☞**第45頁記載方法進行。如 果不在信息讀取停止后再拔下,就可能不能 正常的傳送資料。**
- **请不要在电脑上格式化本机的内存卡。在电 腦上不能被正确的格式化。關於格式化,請 在本機的選單畫面上進行(**☞**第89頁)。**
- **由附於Microsoft Windows的Explorer等文** 件管理工具显示的文件夹(路径)名称与由录 **音機或DSS Player設定的文件夾名稱不同。**
- **使用 "Explorer"等文件管理工具, 对本机 保存的文件夾或文件進行移動或改變名稱等 操作时,有可能出现文件的顺序号改变,文 件不能被識別的情況。**
- **即使在电脑上将本机内存卡的属性设定为 "只讀",也能在本機上讀寫資料請一定注 意。**
- **由於录音机附近的电子设备的噪音可能会** 产生不利影响,将录音机连接到个人电脑 **时要拔下**耳机和谣控器。

## **使用在線幫助**

想要打开Online Help, 执行下列步骤之一。

- 点击[开始]按钮, 选择[程序], 然后[Olympus DSS Player2002], 再点击[在线帮助]。
- **當執行DSS Player,在[幫助]選單選擇[內容]。**
- **當執行DSS Player,按下鍵盤的[F1]鍵。**

## **依內容搜尋**

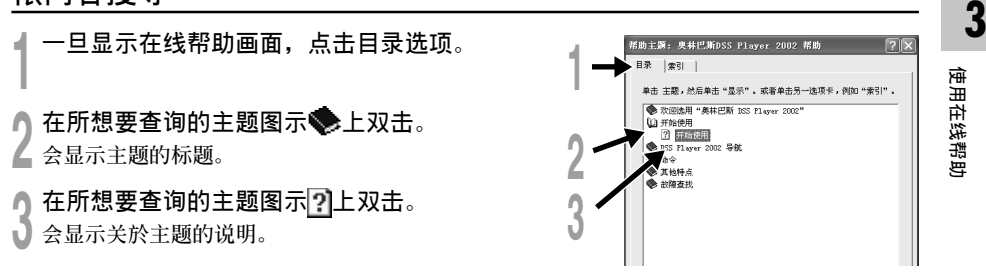

## **通過關鍵字或短語搜索**

- 一旦显示在线帮助画面,点击索引或搜索选 **項。**
- 
- **<sup>2</sup> 輸入文本。 如您選擇為關鍵字表﹐便可自動開始搜索。**
- 选择主题,然后点击[显示]。
- **會顯示關於主題的說明。**

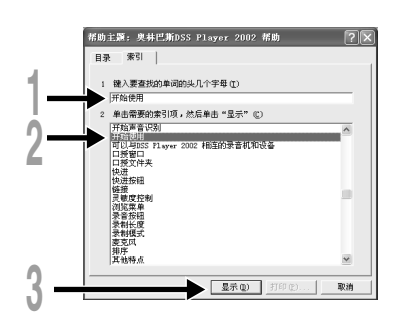

#### **備註**

有关选单与操作方面的详情请参见在线帮助, 在完成DSS Player装载之后您即可使用在线帮助。

**.........................................................................................**

连接至您的个人电脑

**在連接錄音機前確認已完成DSS Player安裝。**

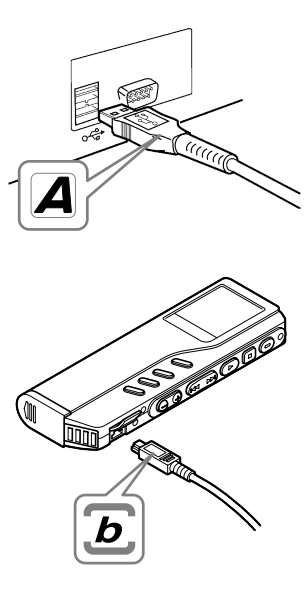

## **使用USB(通用串行總線)** 连接电缆连接您的个人电脑

**<sup>1</sup> 解除HOLD開關。**

**<sup>2</sup> 將USB連接線的A端插入個人電腦的USB 連接插口或USB集線器hub中。**

● 在将USB连接线B端插入录音机的PC终<br>● 端插口前,确认录音机未在使用中状 **態。**

若U S B 连接线已接上, 录音机会显示 **"REMOTE"。**

**連接上本机打開"我的電腦"后, 顯示出可移動磁盤圖示。出現 "硬件更新向導"顯示后按[取消] 按鈕并安裝DSS Player。**

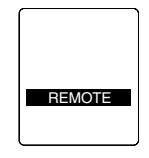

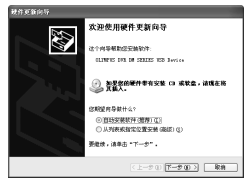

## **结束与个人电脑的连接**

**(Windows 98/98 SE)**

- **▲ 确认录音机上录音/播放指示灯无闪烁。在"我的电脑"中可移动磁盘图示上按点击, 並選擇[取出]。**
- **<sup>2</sup> 將USB連接線移除。**

**(Windows Me/2000/XP)**

**<sup>1</sup> 在屏幕右下角的工作選項按 。按下 [安全地移除 USB Mass Storage Device-驅動器(E)]。**

**在Windows Me下則會顯示[停止 USB Disk-驅動器(E)]。內存卡字母會依電腦所使用 而定。**

**<sup>2</sup> 當出現安全地移除內存卡視窗,按下[OK]。**

## **<sup>3</sup> 將USB連接線移除。**

**備註**

- 当记录/播放指示灯闪烁时, 切勿断开USB(通用串行接口)电缆。如这样做, 数据将被毁损。
- 参考使用者操作手册有关于USB连接插口或USB集线器。
- 确认您将USB连接线直接接在您个人电脑的USB连接插口或附电源的USB集线器(AC电源器连接)上。

**.........................................................................................**

- 确认将连接线全部推入, 否则录音机可能无法正常启动。
- **解除HOLD開關。**
- **因為連接箇人電腦由附屬的USB電纜被供給電源,本机不要電源和來自AC電源器的電源供給。**

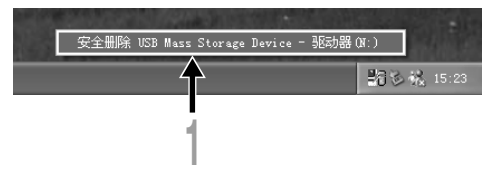

用支架连接您的个人电脑(PC)

## **將錄音機放入支架內 1 将USB电缆的A端插入到您个人电脑的USB端口或 USB集線器。 <sup>2</sup> 將USB連接電纜的b端連接到支架。 4)** 请确认录音机停止状态,且将其放入支架之中。<br>● ① 将木机垂直放入 1 **將本机垂直放入。** (2) 将本机的上部倾斜,放入支架。这时请确认本机背 **面的凹處支架的凸處相嵌在一起。**

**連接上USB連接電纜后本机將顯示出"REMOTE"。**

### **從支架中取出錄音機**

进行"结束与个人电脑的连接"的顺序1(☞第45页)。

**4 确保录音机的记录/播放指示灯不闪烁,并将录** 音机从支架中取出。

**用手握住支架﹐并將錄音機從頂端提升再從扣鉤中將 其移出﹐如圖所示。**

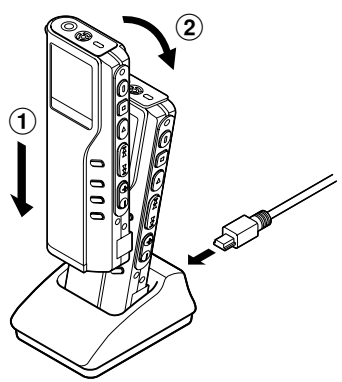

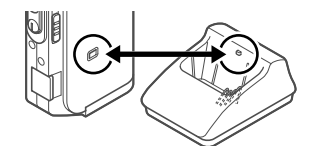

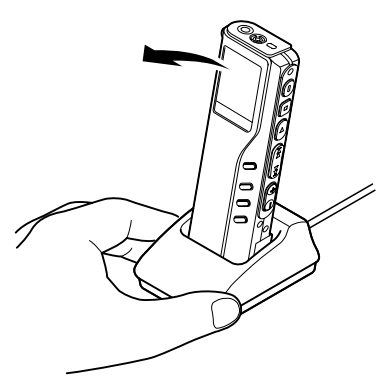

## **備註**

- 不要触摸处于支架前端的连接点(在低端), 它可能会造成接触不良而引起损坏的后果。
- **支架沒有充電功能。**

## **執行DSS Player**

**將錄音機連接至您的電腦上時,您可以自動執行應用軟件。**

**停止自動執行的設定時**

在屏幕右下角的工作项目图 = 1 示按右点击, 然后点击选择执行之应用软件。

● 选择并点[DSS Pl<mark>ayer 2002</mark>]。<br>▲ 选择[DSS Player 2002],点击。关于[DSS Player 2002]的check(检查)消失。再次自动执行 **時請重新點擊加入check(檢查)。**

**手動執行時**

**<sup>1</sup> 開始 Windows。**

- **<sup>2</sup> 單擊[開始]按鈕﹐選擇[程序]﹐然后選 擇[Olympus DSS Player 2002]軟件。**
- **<sup>3</sup> 單擊[Olympus DSS Player 2002]。**

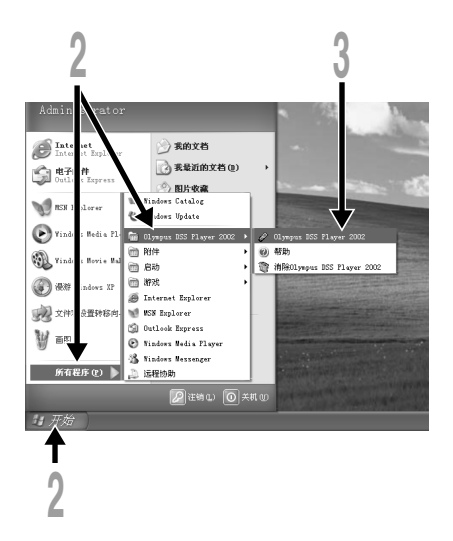

#### **備註**

- **您將無法同時執行錄音機的DSS Player。**
- 若您在安裝DSS Player 前连接录音机, 会开启[硬件更新向导]对话框。若发生这情况, 点击[取消]离开, 并 **安裝DSS Player。**

**.........................................................................................**

## **窗口名(DSS Player)**

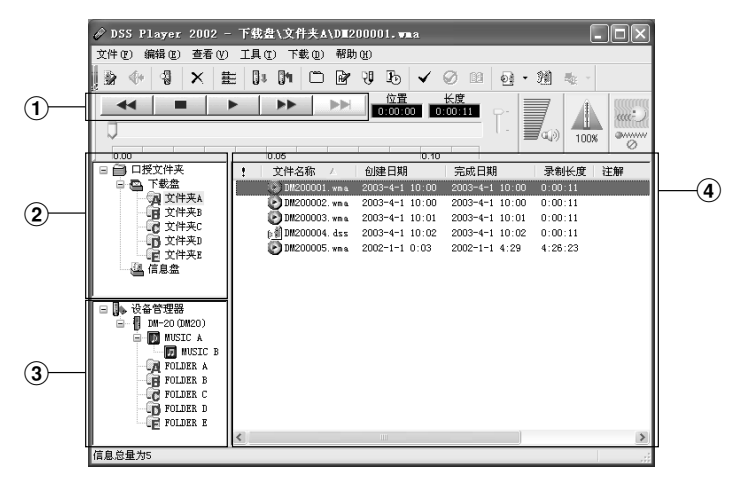

**\* 執行DSS Player時的主要畫面。**

#### 1 **播放控制條**

**控制按鈕用以播放或停止播放語音文件。**

### 2 **聽寫文件夾窗口**

**將顯示貯存在您個人電腦(PC) 硬盤中的D S S ﹐ WMA與WAVE格式文件的目錄結構。**

#### 3 **設置管理器窗口**

**將顯示在錄音機中文件夾的目錄結構。**

### 4 **語音文件列表框**

**將顯示在**2**與**3**中的被選之文件夾。**

## 将语音文件输入至您的个人电脑

将语音文件自录音机输入至您的个人电脑称为下载。使用DSS Player有三个方式将语音夹下载至 您的个人电脑上:

• **下載選擇的文件**

下载一个或数个语音文件至您的个人电脑。

• **下載文件夾**

**下載同一文件夾的所有語音文件。**

• **下載所有文件**

点击 **B** 图示下载所有储存在录音机的语音文件至您的个人电脑上。

**下列步驟說明 "下載所選的文件"。"下載文件夾" 及 "全部下載"請參考在線輔助。**

## **下載所選的文件**

▲ 选择文件夹。<br>▌自设备管理员视窗选择包含您所想要下载文件的 **文件夾。圖例顯示文件夾A被選定。**

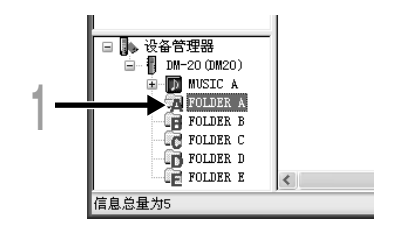

▲ 选择语音文件。<br>▲ 从语音列表视窗选择您想要下载的语音文 **件。要選擇一個以上的文件﹐按住 [Ctrl]鍵或[Shift]鍵再選擇文件。圖例顯 示一个语音文件被选定。** 

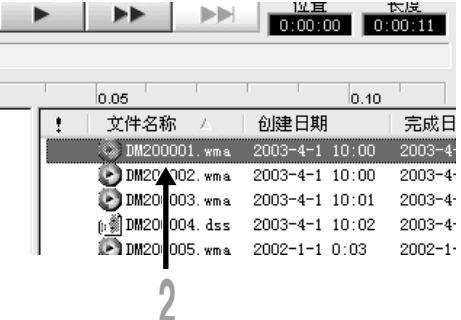

将语音文件输入至您的个人电脑 **將語音文件輸入至您的個人電腦**

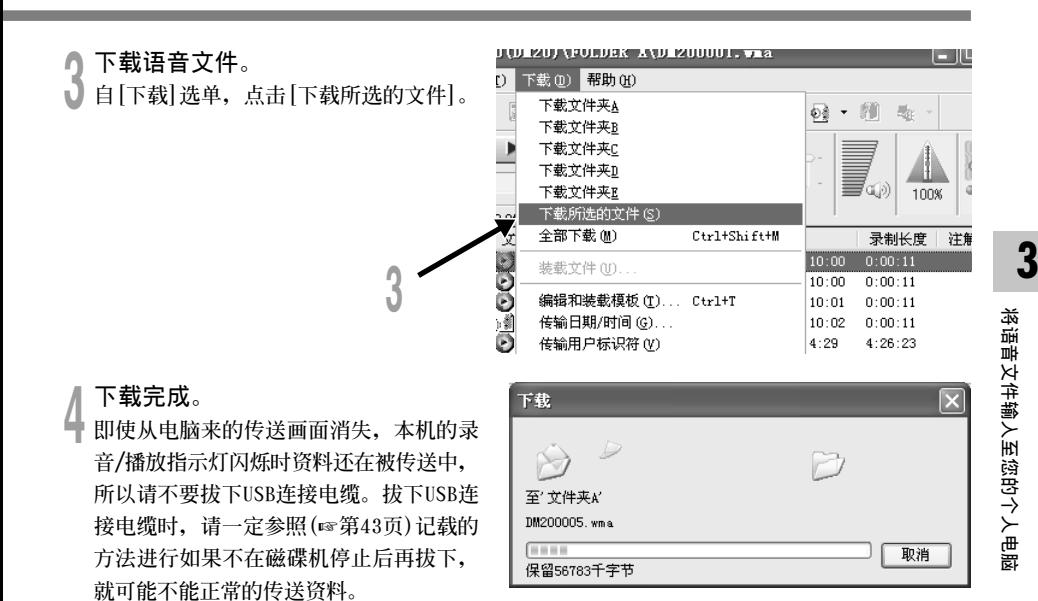

**........................................................................................**

- **備註**
- 当记录/播放指示灯闪烁时,切勿断开USB(通用串行接口)电缆。如这样做,数据将被毁损。
- 根据语音文件的大小和您个人电脑(PC)的容量可能会在某一不同的时刻下载文件。
- **下載的文件會依據錄音機的文件夾名稱儲存在下載文件資料夾。 (例如:自文件夾A下載的語音文件會儲存在您個人電腦的下載文件夾A中。)**
- 若有相同记录名称、日期及时间的语音文件存在您的个人电脑上,新的文件将不会被下载。

## **播放語音文件**

▲ 选择文件夹。<br>▌选择您想要播放包含有语音文件的文件 **夾。**

- 选择语音文件。<br>▲ 从语音文件列表框中选择语音文件。
- **<sup>3</sup> 播放語音文件。 點擊播放控制條中的 (播放)按鈕。**

**其他播放控制按鈕諸如快退、快進、停止、** 速率控制、音量控制、时间轴与查找跳跃等 **按鈕亦均可用以操作。**

## **文件名**

**文件名以下列方式命名:**

## **DM20 0004.dss**

**擴展名 文件號 .... 由數字錄音機指定的系列號。**

用户标识符 ........ 本文件名已设定在数字录音机中。在数字录音机中的默认名为"DM20"或 **"DM10"﹐用戶標識符能被DSS Player改寫(**☞**第55頁)。**

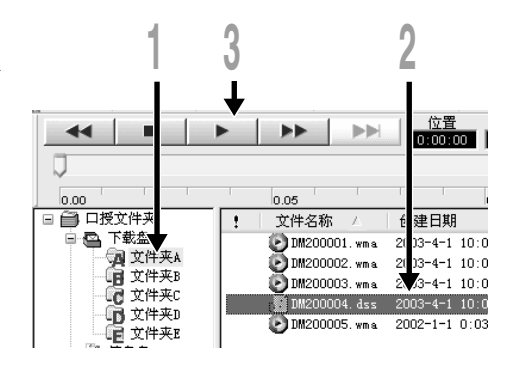

播放语音文件 **播放語音文件**

## **語音文件上載到錄音機**

DSS Player(动态环绕声播放器)能将DSS格式的语音文件从您的PC机上载到录音机。

■ 选择文件夹。<br>▌选择要上载文件的听写文件夹窗口中 **的語音文件夾。**

- 选择语音文件。<br>▲ 选择语音文件列表框中要上载的语音文 **件。**
- 
- 选择上载的文件夹。<br>● 从[下载]的选单中选择[上载文件]或点击 **上載圖標。一旦顯示有需要上載文件的文 件夾列表框時﹐選擇從上載文件來的文件 夾。**
- 

**<sup>4</sup> 上載語音文件。 語音文件被上載到錄音機。**

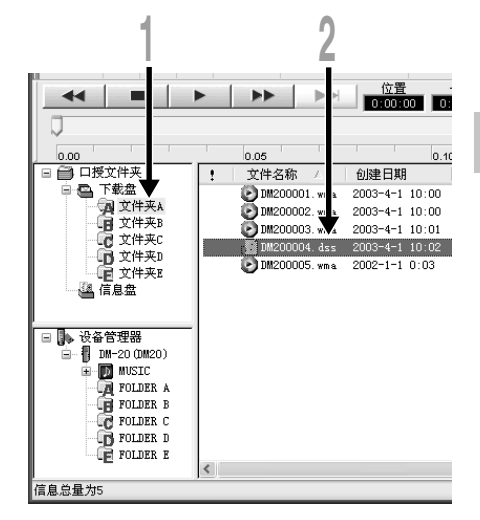

## **語音文件上載到錄音機**

┣ **上载完成。**<br>● 一旦播送屏幕关闭且在录音机中的记录/播放指示灯熄灭,上载便完成\*。

**\* 在上載完成之前﹑播送屏幕關閉之后﹐通常需要有超過5秒鐘的時間(對Windows 2000/XP需超過12秒鐘)。**

**您亦能從語音文件列表框(Voice File List Box)中拖放文件到設備管理器窗口(Device Manager)。**

**........................................................................................**

**當記錄/播放指示燈閃爍時﹐切勿斷開USB(通用串行接口)電纜。如這樣做﹐數據將被毀損。**

**3**

**備註**

## **利用電子郵件傳送語音文件**

**語音文件被保存在硬盤上的[留言]文件夾中。附加在電子郵件上傳送語音文件時請從[留言]文件 夾中選擇文件。**

**在[留言]文件夾的建立場所點擊[工具]選單的[選項]可以在[下載文件夾]的項目中确認。**

**即使收到郵件的對方沒有DSS Player,如果使用DSS Player-Lite仍然能播放文件。可以從 Olympus的主頁。**

**http://www.olympusamerica.com/cpg\_section/cpg\_downloads.asp**

**http://cf.olympus-europa.com/consumer/voice/downloads/downloads.cfm**

## **改變本机的用戶標識符**

**用戶標識符被用于由本机記錄的文件名稱中。**

**<sup>1</sup> 在[傳輸用戶標識符]畫面中,輸入新的用戶標識 符 。**

**從[下載]選單內。**

● 点击[传输]。<br>▲ 新的用户标识符将被传送到本机。

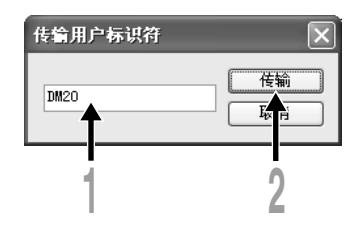

**備註**

**當記錄/播放指示燈閃爍時﹐切勿斷開USB(通用串行接口)電纜。如這樣做﹐數據將被毀損。**

**........................................................................................**

**改變文件夾名稱**

#### **改變語音文件夾窗口內的文件夾名稱**

**可以用[編輯]選單中的[重新命名文件夾]指令來改變文件夾名稱。文件夾名稱最多可以輸入20 個文字,但不能輸入 \ /:\*?"<>|.**

### **改變設備窗口內的文件夾名稱**

**右擊要改變的文件夾名稱,選擇[重新命名文件夾],輸入新的文件夾名稱。 設備窗口內的文件夾名稱用12個或更少的半角英文數字字節組成。**

**3**

## **編輯文件注解**

**可以使用電腦在[編輯注解]窗口內編輯DSS Player上的文件注解,并將它們傳送到本机。 還可以編輯由本机輸入到電腦的文件注解從[工具]選單中選擇[編輯注解]指令。文件注解可輸入** 100个文字数或符号。

**........................................................................................**

**備註**

**當記錄/播放指示燈閃爍時﹐切勿斷開USB(通用串行接口)電纜。如這樣做﹐數據將被毀損。**

## **編輯模版**

**備註**

**可以在[編輯和裝載模版]窗口內編輯DSS Player上的文件名稱和文件注解的模版,并將它們傳送 到本机。還可以編輯從本机下載的模版。**

**選擇[下載]上的[編輯和裝載模版]來打開[編輯和裝載模版]窗口。 最多可輸入8個文字的文件夾名稱和20個文字的注解。**

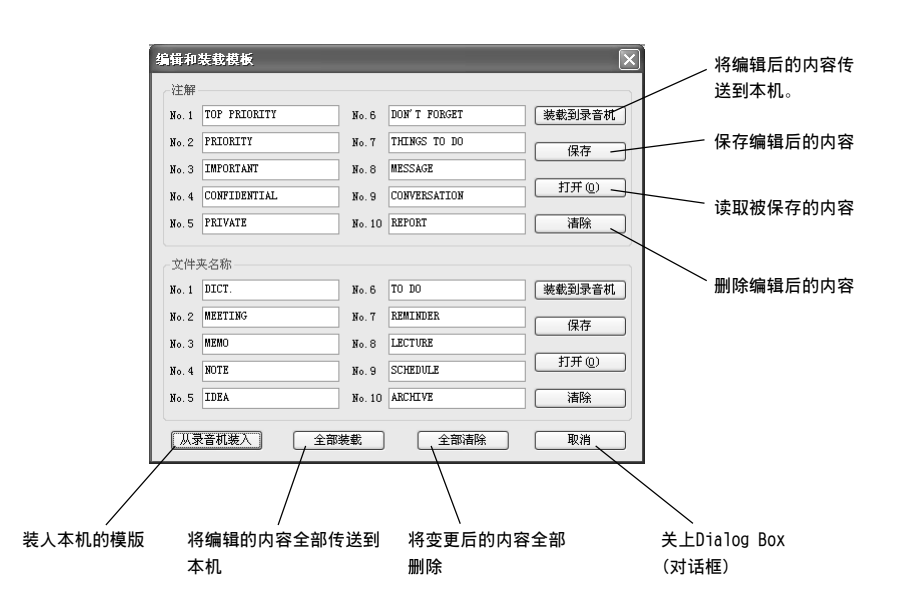

**........................................................................................**

**當記錄/播放指示燈閃爍時﹐切勿斷開USB(通用串行接口)電纜。如這樣做﹐數據將被毀損。**

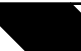

**当使用录音机作为音乐播放器** 

## **使用錄音機作為音樂播放器**

录音机支持MP3和WMA格式的音乐文件, 这些文件可以从个人电脑传递到录音机的相应音乐文件夹 **內。**

## **使用Windows Media Player**

**如果使用Windows Media Player,就可** 以将音乐CD变换为音乐文件(☞第61页), 将从音乐提供网站购入的音乐文件轻易的 **傳送到本机(**☞**第62頁)。**

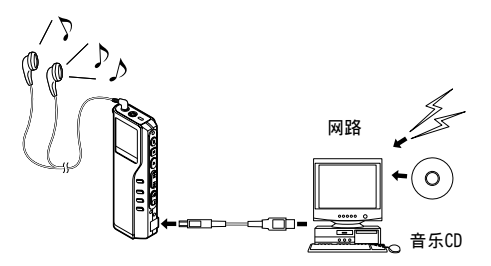

## 有关版权和版权保护机能

依据版权法,若无版权授权,坚决禁止复制及散布自网络上下载的语音或音乐文件,音乐CD等, **禁止將其再反复上載到网上,用作商業用途或以銷售為目的,將其复制成MP3或WMA文件。 關于WMA文件為了保護版權有時會施行DRM對策。施行了DRM對策的文件受到限制,不能再實行不正 当的复制及发布从音乐CD转换来的或从音乐提供网站购入的音乐文件。将被施行了DRM对策的WMA文** 件传送到本机时需要使用Windows Media Player等规定的方法来传送。可能禁止将从网上音乐发 **行服务所购的具有DRM的音乐文件复制到录音机等便携式设备。** 

#### **Windows声音多媒体许可及散布同意书**

- **您已取得由Olympus自Microsoft Licensing Inc.或簡稱("MS")許可的裝置("DM-20/10")包含軟件。這些原本屬** 于MS之安裝软件产品,及相关媒体,印刷材料及"在线"或软件包("软件SOFTWARE")由版权法律及国际版权和智慧 **財產權法保護。軟件被許可使用,禁止出售。**
	- \* [亦承认另外说明,若Olympus未在EULA说明中提及MS: "您已取得由Olympus自一个或多个软件转权商("Olympus之软件供应 商")许可的装置("DM-20/10")包含软件。这些软件产品,及相关媒体,印刷材料及"线上"或电子文件("软件 SOFTWARE")由版权法律及国际版权和智慧财产权法保护。"]。
- **若您不同意這終端用戶許可同意書("EULA"),請勿使用DM-20/10或複製軟件。並立即聯絡Olympus指示如何將未使用 的DM-20/10(S)退還經銷商。若已使用軟件,包含但不限于使用在DM-20/10上,即認定您同意EULA(或承認所有合同)。**
- **授權許可。軟件許可但不得出售,EULA授權您對于軟件的下列權利:**
	- ➢ **您僅可以在"DM-20/10"上使用軟件。**
	- **➢ 与错误无关。错误与软件无关。[Olympus]自行决定如何在"DM-20/10"上使用软件,且MS已完全指导[Olympus]做足够的测 試,確認軟件可如此操作。**
	- ➢ **不對軟件做擔保。軟件提供不負責其錯誤。所有的風險,如品質滿意度、性能、準確性及成果(包含因疏忽造成之損失)均由** 您承担。对于您对软件的所享有的避免侵权不负责。若您接获任何关于"DM-20/10"或其软件的保证,出自MS,并对其无约 **束力。**
	- ► 关于Java支援, 软件可能包含Java程式支援。Java技术与错误无关, 且非设计、制造或预期以线上控制装置使用或转售危害 **環境需求之非安全行為,類似操作如核子設施、飛行器導航或通訊系統、空中交通控制、生命維持裝置或武器系統,以上錯** 误地使用Java技术会造成死亡、人身损伤或严重自然或环境危害。Sun Microsystems, Inc.契约上有义务, MS不需承认。
	- > 没有义务负责特殊伤害。除法律禁止规定外, MS无义务对于由软件产生或因使用或执行软件相关产生之任何直接、特殊、间 **接發生或偶發事件所造成的傷害負責。此限制包含違反其本意之錯誤。**
	- ➢ **禁止反譯、反編輯及拆解。除了有相關法令允許的行動並補牴觸本限制,您不可反譯、反編輯、或拆解軟件。**
	- > 软件可转让但有限制。在EULA下您可以永久保有转让的权利,但仅止于"DM-20/10"永久转售或转让的一部份,且接受者必 **須同意EULA。若軟件升級,任何轉讓必須包含軟件之前版本。**
	- ➢ **輸出限制。您承認軟件或關于軟件的任何部分及其直接產品,程序及服務(上述的全部為"限制部分")為來自美國。您同意 顺从所有适用的国际及国家法律加诸产品上,包含美国出口管理规范,及由美国及其他政府所颁布最终使用者及目的地限 制。其他關于Microsoft產品輸出資訊,請參考http://www.Microsoft.com/exporting/。**

## **窗口名(Windows Media Player)**

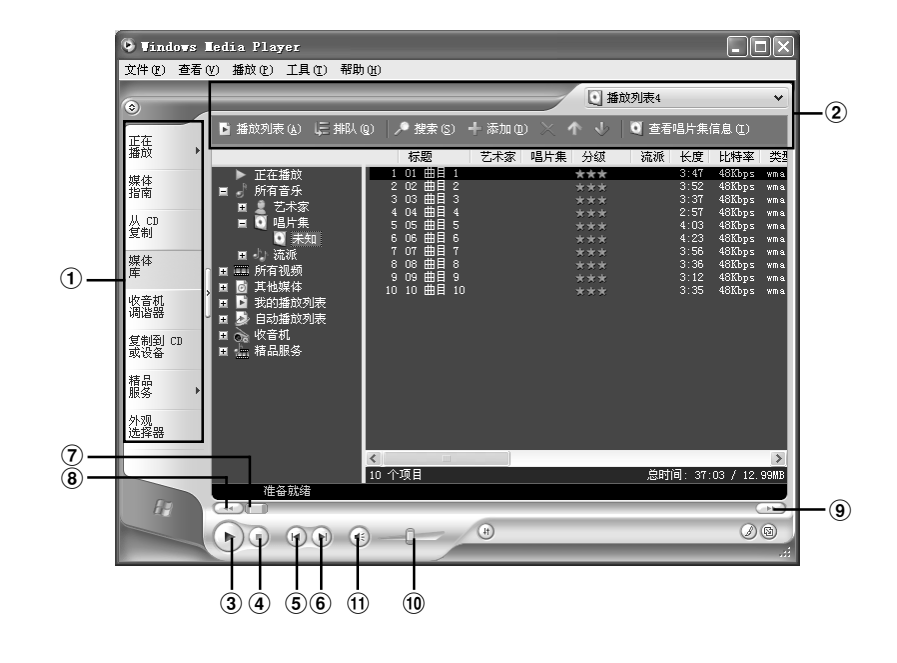

- **功能任務欄區域**
- **快速訪問框區域**
- **"播放"按鈕**
- **"停止"按鈕**
- **"上一個"按鈕**
- **"下一個"按鈕**
- **"定位"滑快**
- **"后退"按鈕**
- **"快進"按鈕**
- **"音量"滑快**
- ! **"靜音"按鈕**

## 复制CD上的音乐

- **<sup>1</sup> 將CD插入CD-ROM驅動盤,執行Windows Media Player。**
- **△ 从功能任务栏区域上点击[从CD复制] 選單。**
- <mark>↑</mark> 点击快速访问框区域的[查找唱片集信<br>● 息]。 **息]。**
	- **如果能連接到网絡上可以進行C D的情報檢 索。**
	- **<sup>4</sup> 給想复制的音樂文件加上標志。**
- 
- **↑ 点击快速访问框区域的[复制音乐]。**<br>◆ 被复制的文件以WMA的格式保存在电脑里。被复制的音乐文件依据作者名称、专辑、种类等分 **類追加到播放目錄中。**

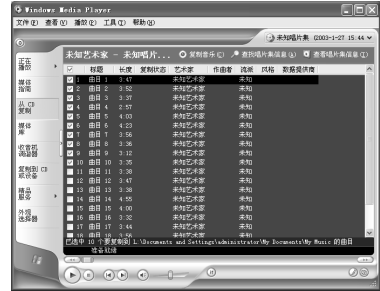

**4**

## **傳送文件至錄音機**

- **<sup>1</sup> 將本机連接至電腦執行Windows Media Player。**
- **<sup>2</sup> 點擊功能任務欄區域的[复制到CD或設 備]選單。**
- り 选择要传送到录音机的播放清单,并<br>Ⅴ 将查看标志加在要传送的音乐文件 **上。**

**移動表示出的播放目錄的音樂文件時可以 改變歌曲順序。**

**4**

儿 从设备中的项目单上选择对应于录音<br>ヿ 机的驱动器。<br>■

**本机被看作是可移動磁盤。如果跳到6,音** 乐文件将被传送到音乐A文件夹(本机磁碟 **机的根本部分)。**

▶ 选择传送处的文件夹。<br>◆ 要传送到音乐A文件夹:则选择设备中的项目单上的<u>空白部分</u>\*'。 传送到音乐B文件夹时:请选择DSS\_FLDF。

● **点击快速访问框区域的[夏制]。**<br>● 文件被传送到本机。被传送到本机的音乐文件表示在设备中的项目上。

#### **........................................................................................ 備注**

• 可能禁止將从线上音乐发行服务所胸的具有DRM的音乐文件复制到录音机等便携式设备。

• 在个人电脑上, 音乐A文件夹作为本机的驱动程序, 音乐B文件夹DSS\_FLDF被认识。

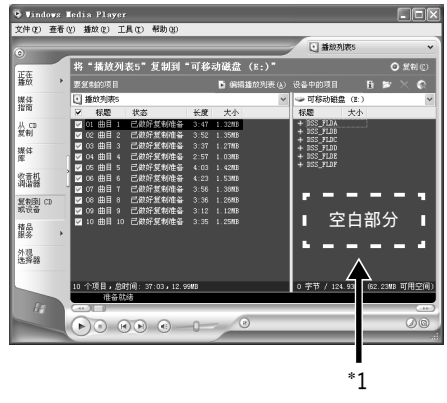

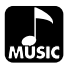

## 音乐播放

本机有音乐A、音乐B两个音乐用文件夹,保存从电脑传送来的音乐文件。根据文件夹的种类分成两 **個文件夾、使用非常方便。**

**<sup>1</sup> 將立体音耳机或遙控器插入本机的插孔。 如果連接有遙控器,則將耳機插入遙控器上的 EAR插孔。**

**<sup>2</sup> <sup>按</sup>FOLDER按鈕選擇文件夾。**

## **<sup>3</sup> 按下FF或REW按鈕選擇您想播放的音樂**

**文件夾。**

**會顯示文件名稱及音樂長度。**

**若您按住FF或REW,文件會連續跳過。**

a **選擇的文件**

b **選擇的文件長度**

◯ 按下PLAY按钮开始播放。<br>▼ 录音/播放指示灯会亮成绿色,而标题及作者名 **稱會在畫面左側捲動。例如:若您輸入標題名稱 為TITLE而作者名稱為ARTIST,將會捲動顯示 TITLE/ARTIST。**

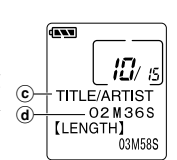

溫 FILE NAME OOMOOS **ILENGTHI** -03M58S

 $\circledast$  $\circ$ 

c **所播放文件之標題及作者名稱**

d **所播放文件之播放時間**

**<sup>5</sup> <sup>按</sup>VOL(+)或 VOL(-)按鈕調節至您想 要的音量。**

**顯示屏顯示音量等級。您可以在0到30之間選 擇。**

**當播放結束,下一首會自動開始播放。**

**4**

**音樂播放**

### **備註**

- **錄音機的MP3及WMA格式可以播放取樣頻率為32kbps 到160kbps音樂文夾。**
- **可以以不同取樣頻率播放(在一個文件內轉換取樣 頻率);然而,顯示時間可能會不準確。**
- 当使用耳机, 勿将音量转太高。在音量过大下聆 **听可能会造成听力损失。**
- 可以不用耳机而以内置扬声器聆听。但使用内置 **扬声器时,声音为单音而非立体音。**
- 每个标题及作者名称可记录达40个字节。

# **4**

# **音樂播放**

## **播放功能**

### **当播放音乐夹跃过**

**當播放音樂文件時按下FF(快進)按鈕。**

**➡ 录音机会跳到下一首的开始处并开始播 放。**

**當播放音樂文件時按下REW(快退)按鈕。**

**➡ 录音机会跳到目前文件的开始处并开始 播放。**

## **快轉**

**當播放音樂文件時按住FF(快進)按鈕。**

**→ 会快转至文件结束并在下一首开始处停 止。**

### **取消快轉**

**當您想要播放該音樂夾時放開FF(快進)按鈕。**

➥ **開始播放。**

### **快速反轉**

**當播放音樂文件時按住REW(快退)按鈕。**

**→ 会**回转至目前文件的开始处并恢复播 **放。**

### **取消快速反轉**

**當您想要播放該音樂夾時放開REW(快退)按 鈕。**

➥ **開始播放。**

### **取消播放**

**按下PLAY(播放)或STOP(停止)按鈕。**

➥ **會中途停止目前文件的播放。**

## **各種播放特色**

### **均衡器**

**當停止播放或正在播放時依下列順序按下EQ(均衡器)按鈕,轉至均衡器模式。**

 $\rightarrow$  FLAT  $\rightarrow$  ROCK  $\rightarrow$  POP $\rightarrow$  JAZZ  $\rightarrow$  USER

**您可以使用使用者均衡器(USER EQ)功能設定自己的均衡器模式(**☞**第68頁)。**

• **當按下EQ按鈕后兩秒鐘無動作,畫面會轉至正常指示。**

## **重复及随机播放**

**在播放停止時按住REPEAT按鈕1秒以上或正在播放時按此按鈕,播放模式會依下列順序變換。**

→ 正常播放 → 单曲重复播放 → 所有音乐重复播放 →

**隨機播放** ← **隨機重複播放** ←

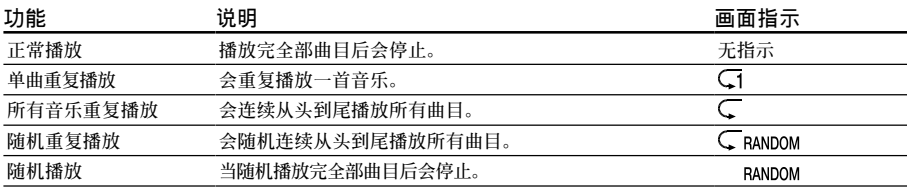

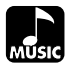

**加強WOW效果(WOW EFFECT)**

**錄音机有WOW即聲音處理技術,可以加強聲音臨場感及低音品質。環繞音效(SRS 3D)等級及低音效** 果(TruBass)可个别在三个处理等级间调整或关闭。

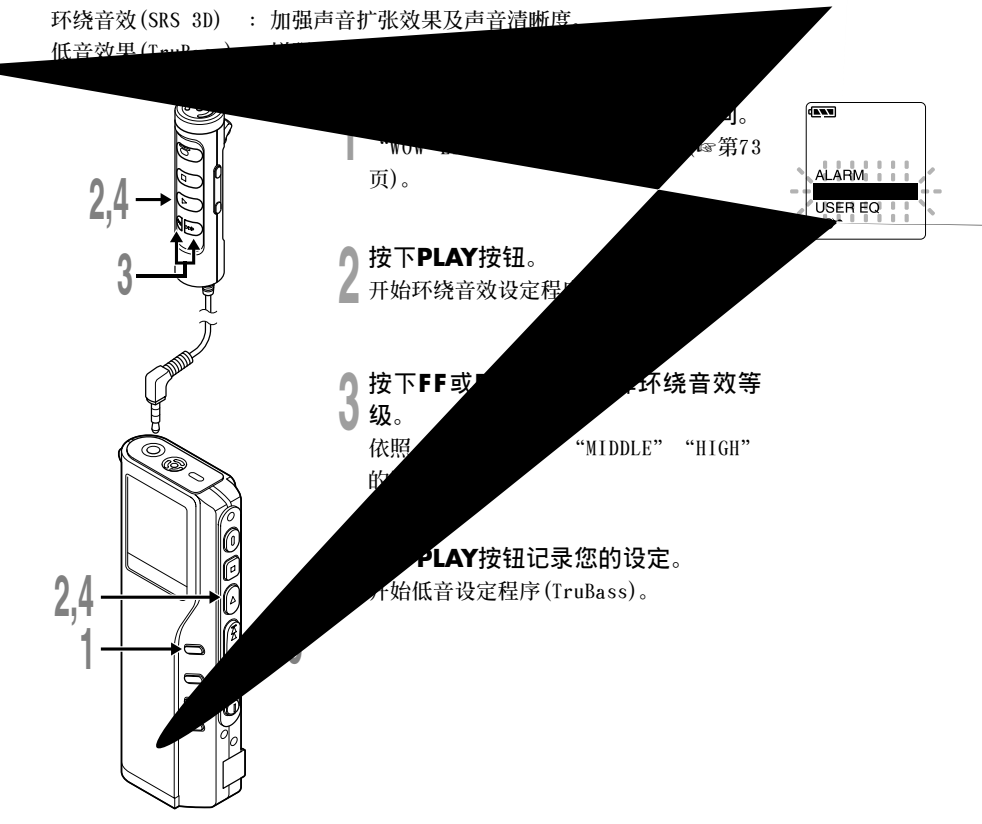

加强WOW双果 (MOW EFFECT) **加強WOW效果(WOW EFFECT)**

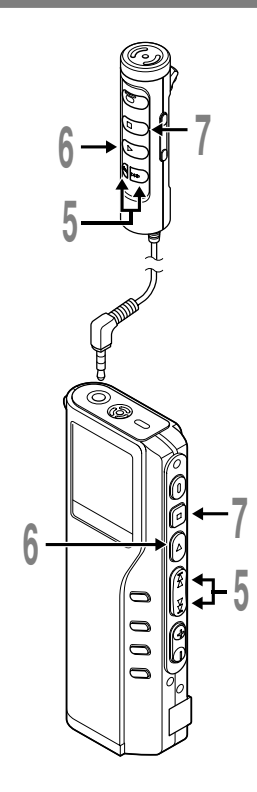

**<sup>5</sup> 按下F F或REW按鈕選擇低音效果等 級。**

依照"OFF""LOW""MIDDLE" **的順序變換。**

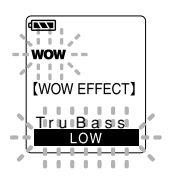

**<sup>6</sup> 按下PLAY按鈕記錄您的設定。**

▼ 按下**STOP**按钮关闭选单。<br>↑ 若您想要设定其他选单,按下并压住PLAY **按鈕超過1秒,且不要按STOP按鈕。**

**邊听聲音邊改變WOW的等級時,播放中按MENU按鈕1秒鐘以上, 從順序3開始設定。**

**........................................................**

#### **備註**

- **WOW的預設值為環繞音效及低音效果為OFF。**
- **在播放時若WOW的設定超過8秒鐘無動作,錄音機會轉至正常播放。**
- **若環繞音效或低音效果已設定,面板上會顯示"WOW"。**
- **若音樂文件的取樣頻率少于32kbps,則WOW效果會減弱。**
- **由于歌曲不同,WOW效果會增強或可能聽起來像噪音。若有這些狀況, 調整WOW效果。**

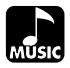

## **改變用戶均衡器(USER EQ)**

您能通过改变用户均衡器(USER EQ)的设置,获得您所需之自定义的均衡效果。

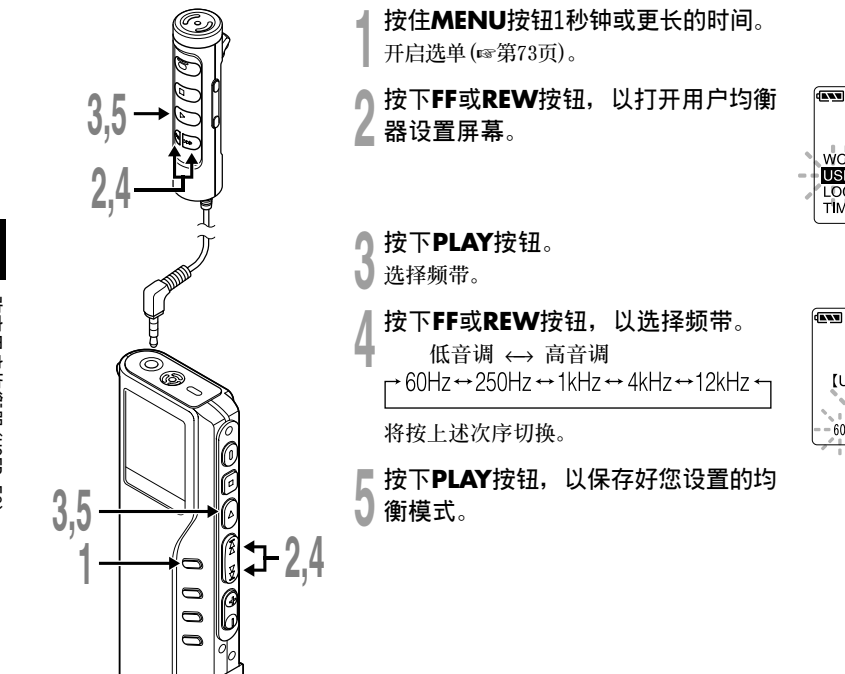

**WOW EFFECT USER EQ LOCK TIME&DATE** 

[USER EQ]

改变用户均衡器(USER EQ) **改變用戶均衡器(USER EQ)**

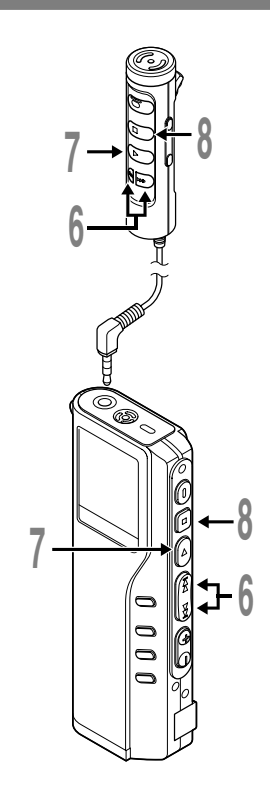

**<sup>6</sup> 按下FF或REW按鈕﹐以選擇均衡器的 電平。**

你能以1dB(分贝)的间隔从-15dB(分贝) **遞增到15dB(分貝)選擇均衡器的電平。分 貝值愈高﹐聲音愈響。默認的預置值為 0dB(分貝)。**

## **<sup>7</sup> 按下PLAY按鈕﹐以選擇您選定的電 平。**

**再次改變狀態設置;按下FF或REW按鈕﹐并 重復從步序4開始的步驟。**

**<sup>8</sup> 按下STOP按鈕關閉選單。**

## **GENT** [USER EQ]<br>--1dB tur

**4**

#### **備註**

- **USER EQ(用戶均衡器)的默認預置值處在FLAT(平坦)的均衡狀態。**
- **即使改換電池或使錄音機復位﹐您設置在貯存器中的USER EQ(用戶均 衡器)預置值仍可被保存。**

**........................................................**

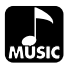

## **LCD(液晶屏)顯示信息(MUSIC MODE)**

本录音机具有在其LCD(液晶屏)显示器上的视窗切换功能, 如您在停止或播放某一文件期间按 DISPLAY按钮, LCD(液晶屏)显示器将切换并以此让您确认文件信息以及录音机的各种设定。

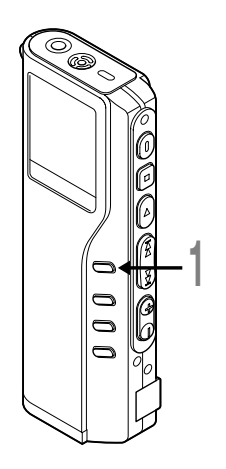

**<sup>1</sup> <sup>按</sup>DISPLAY按鈕。 每按一次DISPLAY按鈕LCD(液晶屏)視窗也將隨之切換。**

## **在停止狀態期間**

 $\blacklozenge$ 

**FILE NAME** 

**[LENGTH]** 03M58S

(1889)

**EXT** 

æ.

00M00S

10/ is **TITLE/ARTIST** OOMOOS 03M58S

 $tD/s$ **PFILE NAME PFILE NAME PFILE NAME DELE NAME** 

 $\blacklozenge$ 

 $\blacklozenge$ 

*NTITLE/ARTIS* **NTITLE/ARTIS NTITLE/ARTIS NTTLE/ARTIS** 

**將重復從**1**到**4**周期循環。標題/作者名稱等文字數多時不能全 部表示。**

**■ ① 文件名称**<br> 表示出选择 **表示出選擇的文件名稱和文件長度。**

- 2 **標題/作者名稱 表示出選擇的文件的標題/作者名稱和文件長度。**
- 3 **文件名稱(用4行表示) 文件夾內的文件名稱分別用4 個小標題來表示。 按FF或REW按鈕可以選擇表示出的小標題。**
- 4 **標題/作者名稱(4行表示) 文件夾內的標題/作者名稱分別用4個小標題來表 示。按FF或REW按鈕可以選擇表示出的小標題。**

**4**

## **在播放狀態期間**

将重复从①到③周期循环/标题/作者名称等文字数多用一行不能表示时,会在左侧卷动(卷动一周 **后停止2秒,再重复卷動)。**

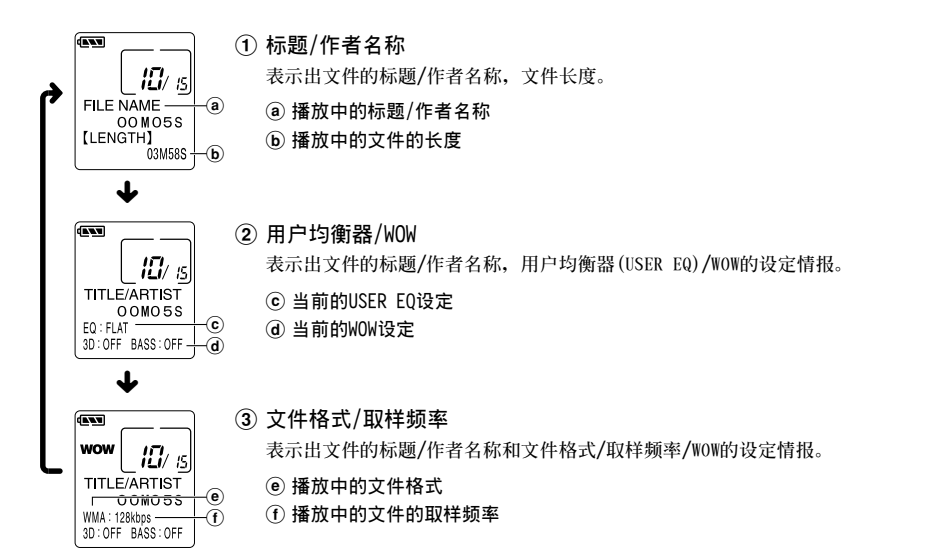

## 改变音乐文件的播放顺序

**使用DSS播放機,您可以更改錄音機內音樂文件的播放順序。**

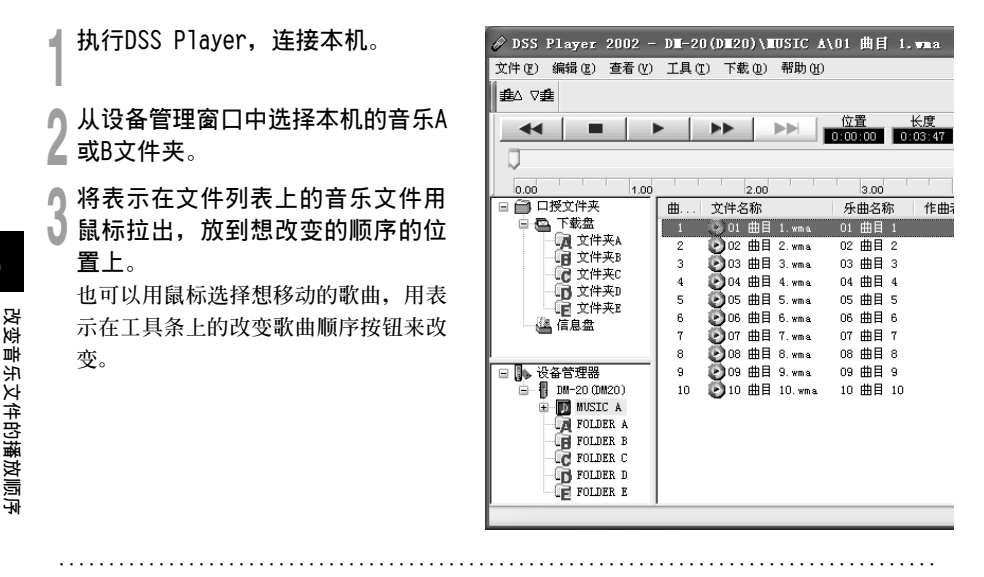

#### **備註**

**4**

**當記錄/播放指示燈閃爍時﹐切勿斷開USB(通用串行接口)電纜。拔下USB連接電纜時,請一定參照**☞**第45頁記載 的方法進行,如果不在信息讀取停止后再拔下,就可能不能正常的傳送資料。**
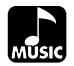

### **選單列表(MUSIC MODE)**

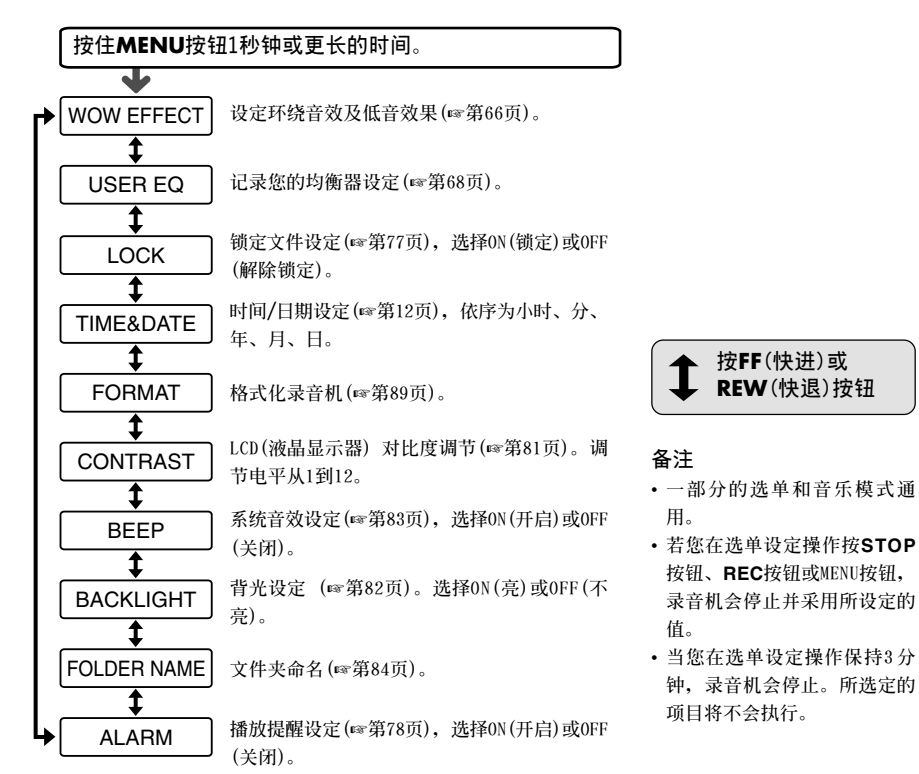

#### 声音录音机及音乐播放器共同项目

**刪除**

#### **一次刪除一個文件**

**所選擇的文件會自文件夾中移除。**

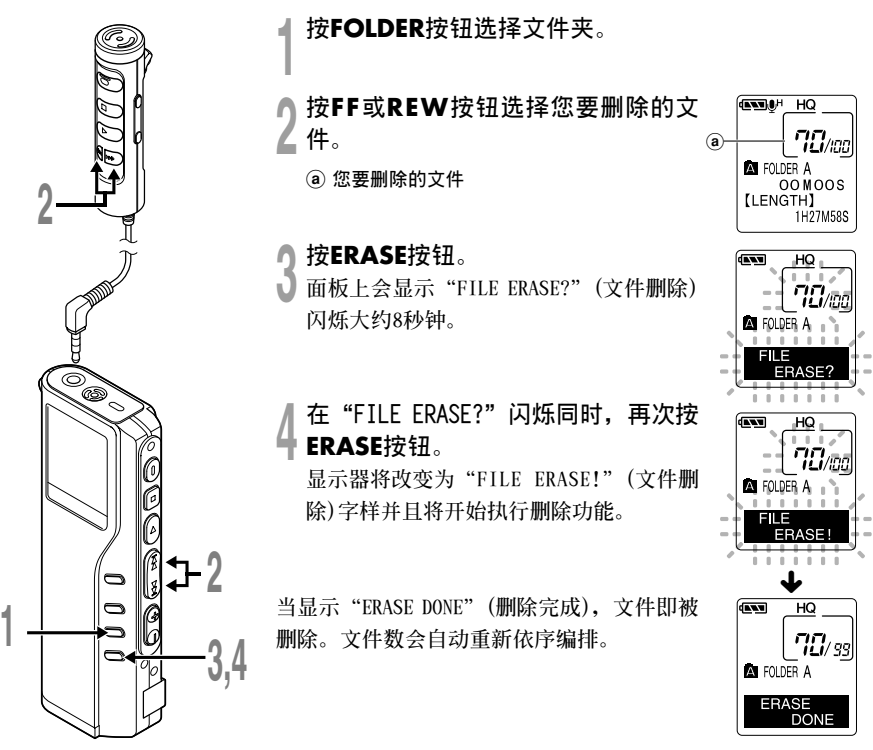

**5 刪除**

### **刪除文件夾所有文件**

**除鎖定的文件外,在文件夾內的所有文件可同時被刪除(**☞**第77頁)。**

**大約8秒鐘。**

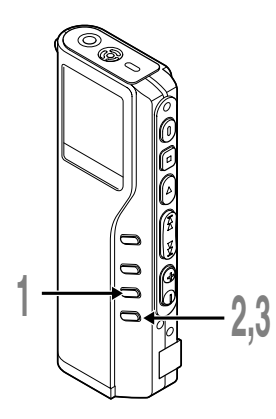

**<sup>1</sup> <sup>按</sup>FOLDER按鈕以選擇您要刪除全部 文件的該文件夾。** a **想刪除的文件夾** ● 按ERASE按钮3秒钟以上。<br>▲ 面板上会显示"ALL ERASE?"(全删)闪烁

**<sup>3</sup> 在"ALL ERASE?"閃爍時,再次按 ERASE按鈕。**

**顯示器將改變為"ALL ERASE!"(全刪)字 樣并將開始執行刪除功能。**

**當屏幕顯示"ERASE DONE"(刪除完成),所有 文件即被刪除。鎖定的文件會重新依序編排** 文件号码。

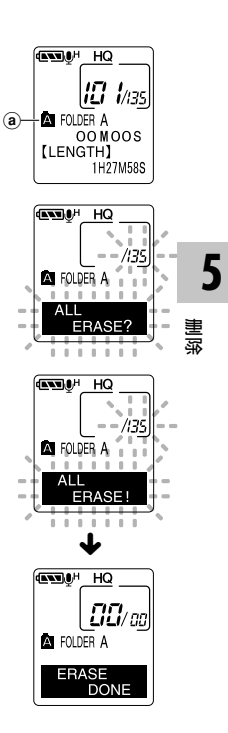

#### **備註**

- **刪除的文件無法回復。**
- 如果在"FILE ERASE?"或"ALL ERASE?"开始闪烁后的8秒钟内未按ERASE按钮, 录音机将恢复到停止状态。
- **完成刪除要用几十秒鐘。在此期間千万不要進行以下的操作。否則,可能會破坏資料。取出電池/插上或拔下 AC電源器(無論本机內是否裝有電池都絕對禁止)。**

**鎖定文件(LOCK)**

**鎖定文件可避免重要資料被不小心刪除。**

**當您選擇自文件夾刪除所有文件時,鎖定的文件將不會被刪除。(**☞**第75頁)。**

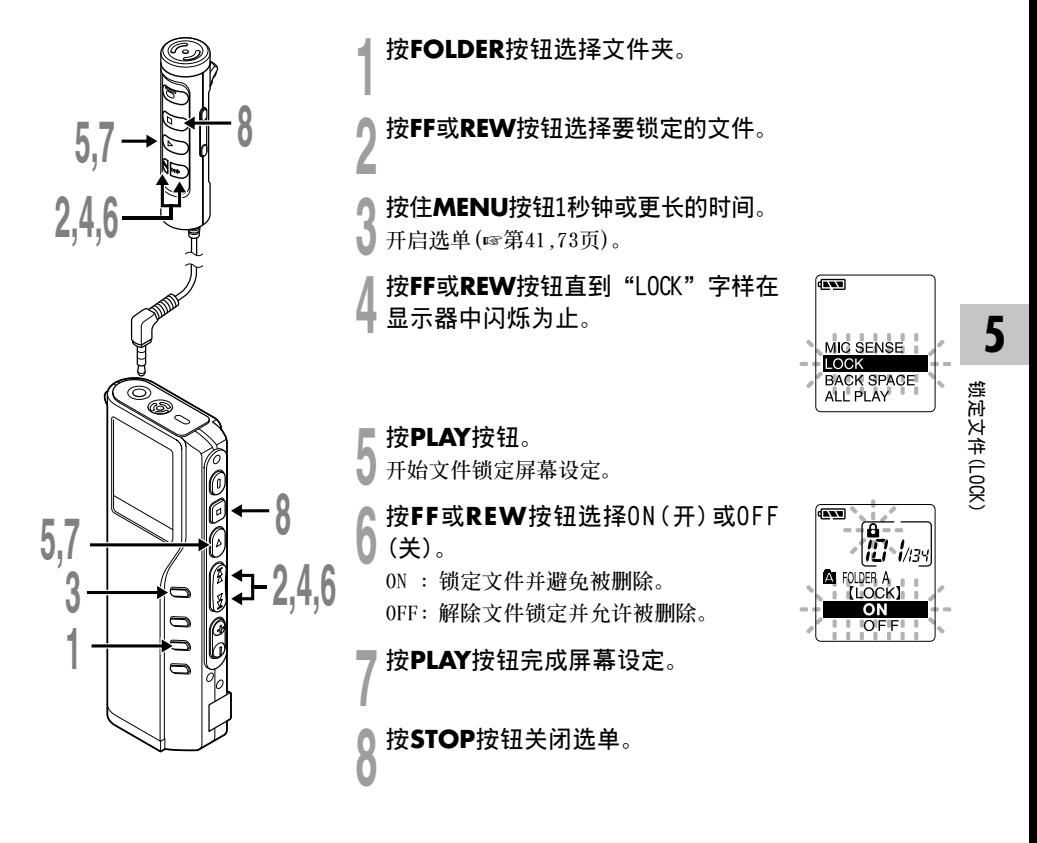

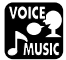

**提醒播放功能(ALARM)**

**提醒播放功能,可以設定在所預設的時間中播放所選擇的文件。**

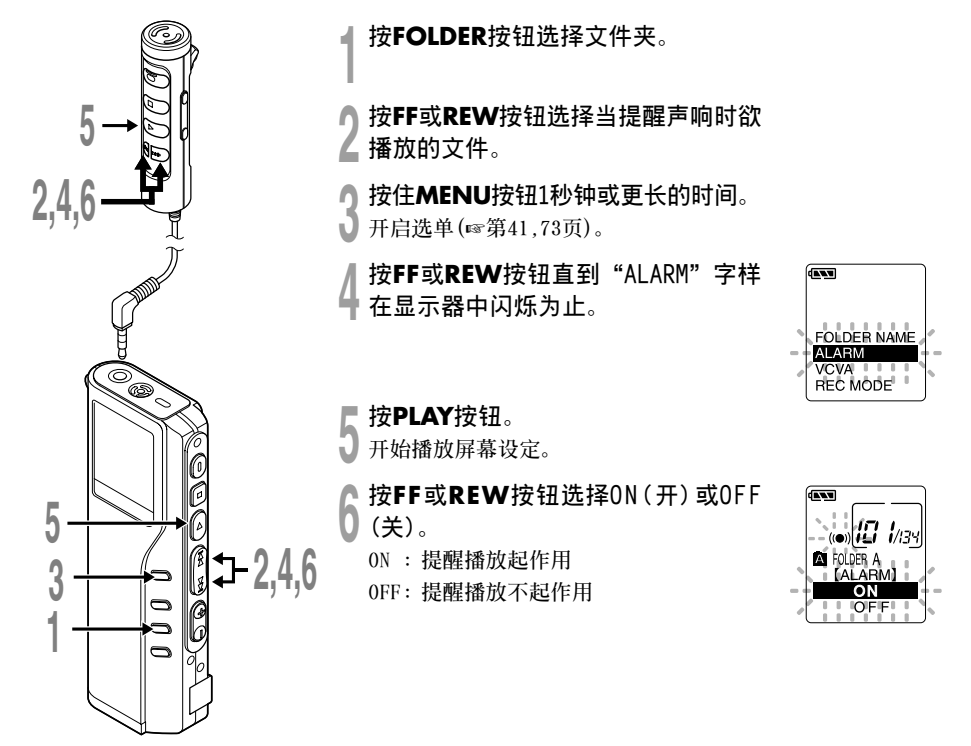

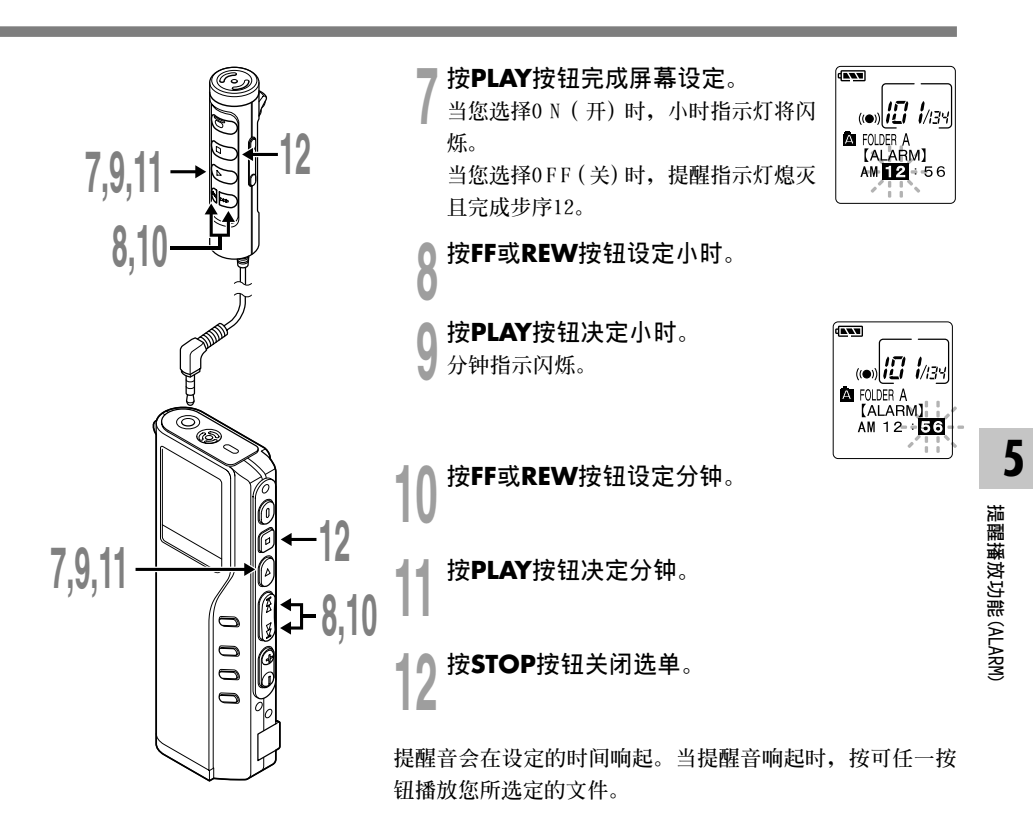

#### **只想播放提醒音時**

**在設定的時刻只想播放提醒音時,將選擇的文 件夾的文件數目設定為0件的狀態。**

- **從"提醒播放功能"(**☞**第78頁)的順序3開始 設定。**
- **到了設定時刻提醒音響時,按任一按鈕都會 停止。**

#### **備註**

- 提醒播放功能一次仅可设定播放一个文件。
- **提醒音每天會在設定的時間響起,除非清除提醒 播放設定。**
- **若您想更換提醒播放的文件,先將提醒設定轉至 "OFF",然后再做所想要的新提醒設定。**
- 提醒音会连续响5分钟然后停止。
- **若您在設定的時間使用錄音機,提醒音會在操作 完成后响起。**
- **提醒音會在設定的時間響起,即使錄音機設定在** 维持。当您按任一按钮时, 录音机会随提醒音开 **始播放所選定的文件。**
- **如選中的文件被刪除,提醒播放設置便隨之亦被 清除。**
- **用提醒音播放的文件与語音/音樂(VOICE/MUSIC)模 式無關,播放被設定的文件。**

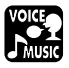

### **LCD(液晶屏)對比度調節(CONTRAST)**

**如由于環境條件和溫度因素而難以顯示時﹐您能使用該功能來調節對比度以使LCD (液晶屏) 的顯 示能清晰易見 (顯示對比度)。顯示對比度有12級電平可供調節。**

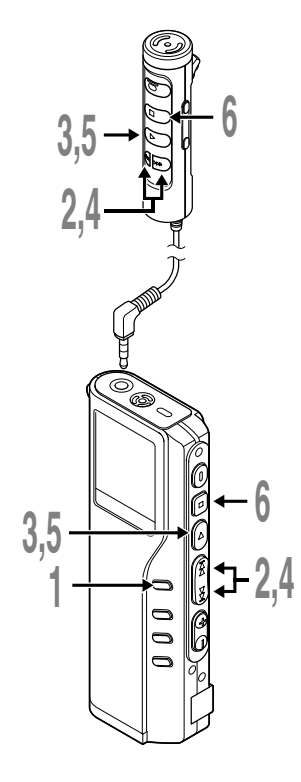

- **<sup>1</sup> 按住MENU按鈕1秒鐘或更長的時間。**
- **開啟選單(**☞**第41,73頁)。**
- **<sup>2</sup> <sup>按</sup>FF或REW按鈕直"CONTRAST" 字樣在顯示器中閃爍為止。**

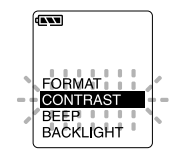

- 
- 按PLAY按钮。<br>● LCD(液晶屏)显示对比度屏幕设定开始。
- ┃ 按FF或REW按钮以设置对比度电平。<br>■ 您能调节LCD(液晶屏) 显示对比度级从1到 **12(原始設定﹕6)。**

**<sup>5</sup> <sup>按</sup>PLAY按鈕完成設屏幕設定。**

 $24$  **6** 按STOP按钮关闭选单。

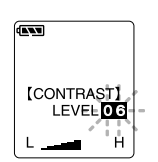

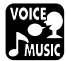

### **背光(BACKLIGHT)**

**當按任一按鈕時,錄音機的背光會亮起約10秒鐘。您可以選擇是否使用背光。**

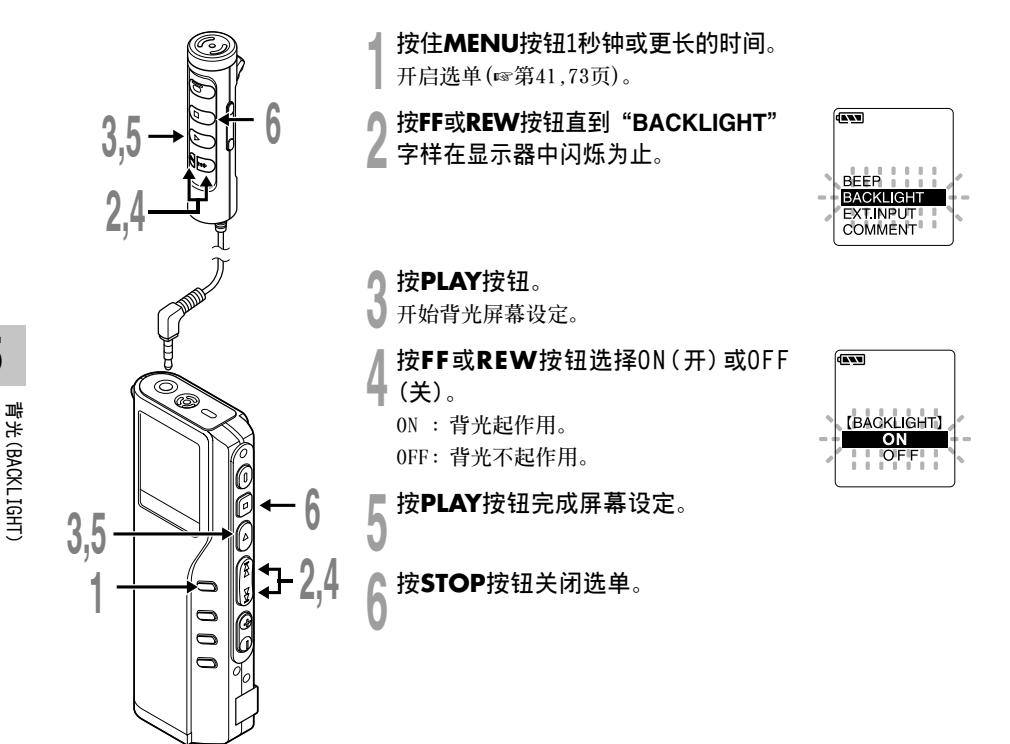

### **系統聲(BEEP)**

录音机的嘀嘀声用以对您的按按钮操作进行提示, 或对您的误操作作出警告。系统声可以关闭。

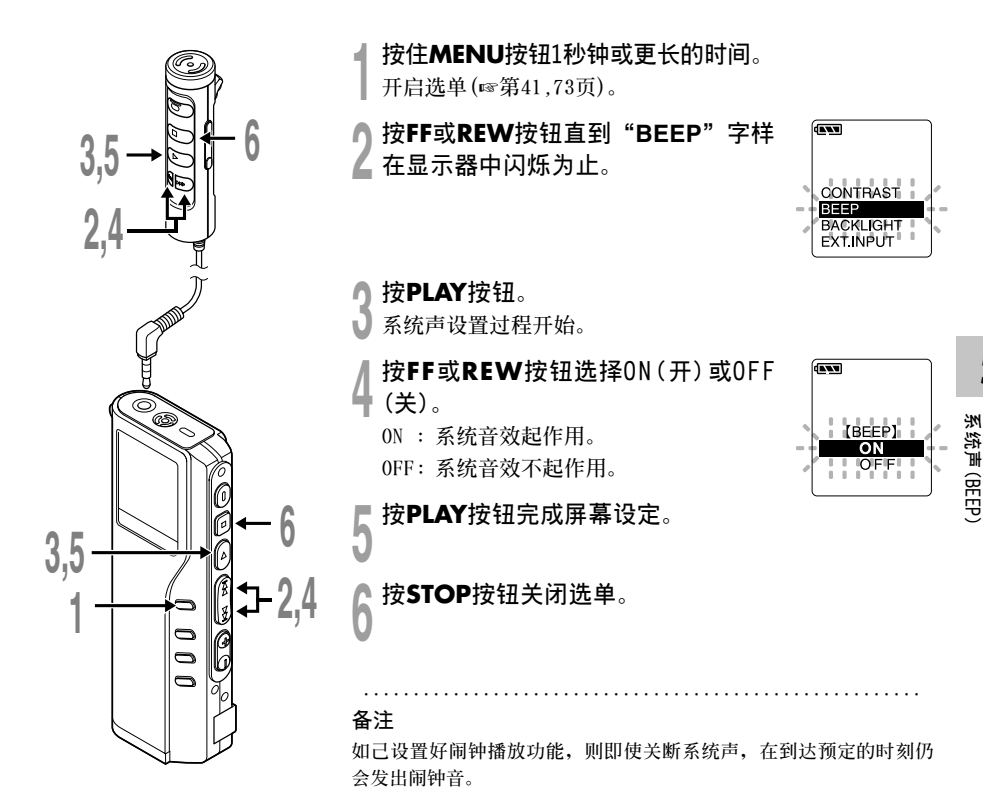

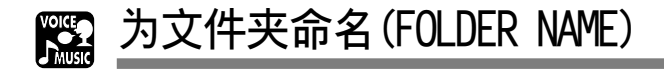

您能为A到E五个文件夹中的每一个文件最多以12个字符来命名。

**常用的詞匯如"口述(DICT.)"、"會議(MEETING)"以及"計划(SCHEDULE)"等預置在某一 模板上。**

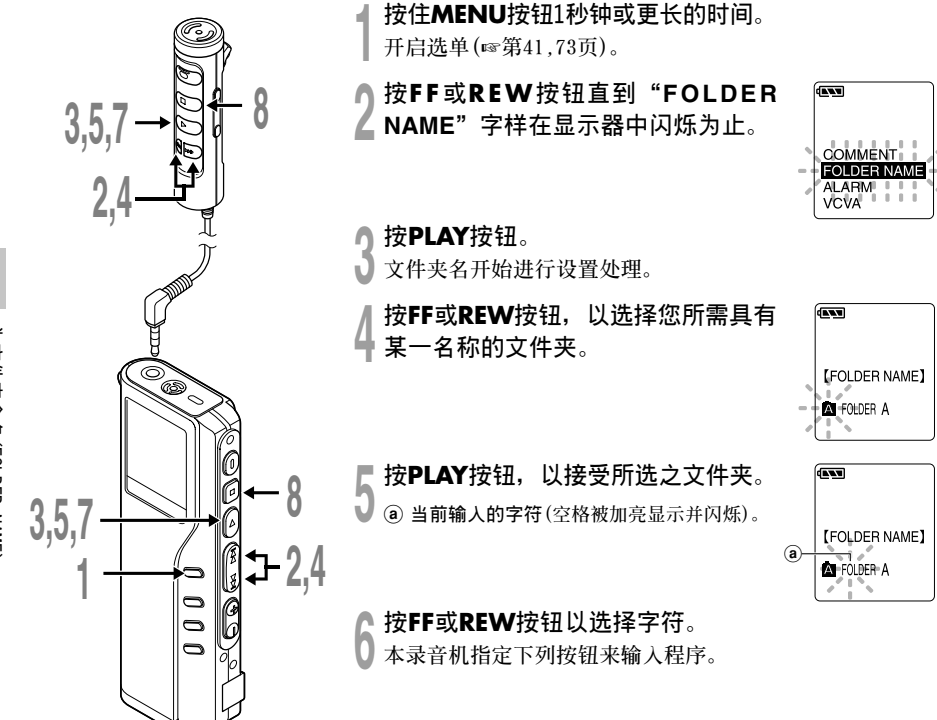

**5** 为文件夹命名 (FOLDER NAME **為文件夾命名(FOLDER NAME)**

#### **用以輸入字符的錄音機按鈕**

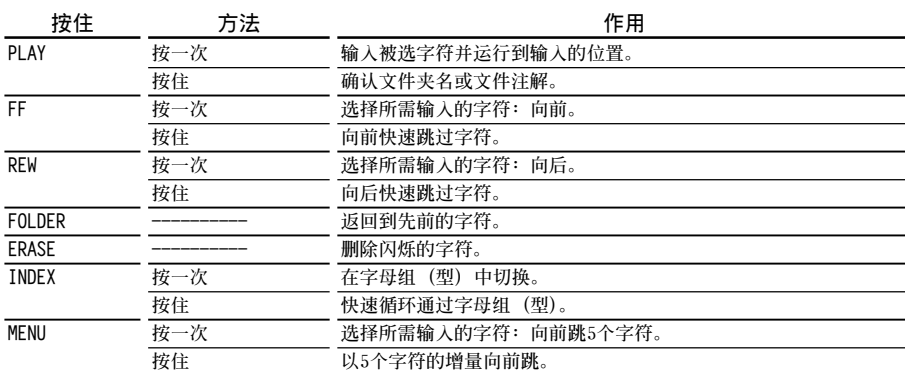

**用下述兩種方法可快速找到字符。**

- 1 **當按INDEX按鈕時﹐所顯示的字符組 (例如﹕大寫字母﹐小寫字母﹐模板﹐符號等) 將隨之改 變﹐然后您能按FF或REW按鈕以選擇字符。**
- 2 **每次按MANU按鈕﹐它將會向前跳過五箇字符﹐這樣您便能很快地將您所需要的字符移動到 位。**

**(當前顯示的字符)** = **(空隔)** = **DICT.** = **TO DO** = **A** = **F** = **K** = **P** = **U** = **Z** = **a** = **f** = **k** =  $p \rightarrow u \rightarrow z \rightarrow 1 \rightarrow 6 \rightarrow . \rightarrow ( \rightarrow \# \rightarrow \degree \rightarrow ( \cong \text{Km}) \rightarrow \text{DICT.} \rightarrow \text{TO DO...}$ 

**如出現以上所示字符以外的某一字符時您按DISPLAY按鈕﹐將依上述周期跳過最近前面的字符。 然后再按DISPLAY按鈕將如上述周期通過各第五個字符。**

**例如:**

**如果您在顯示"MEMO"時按DISPLAY按鈕,則將顯示"TO DO"。 如果您在顯示"B"時按DISPLAY按鈕,則將顯示"F"。**

#### **有效的字符**

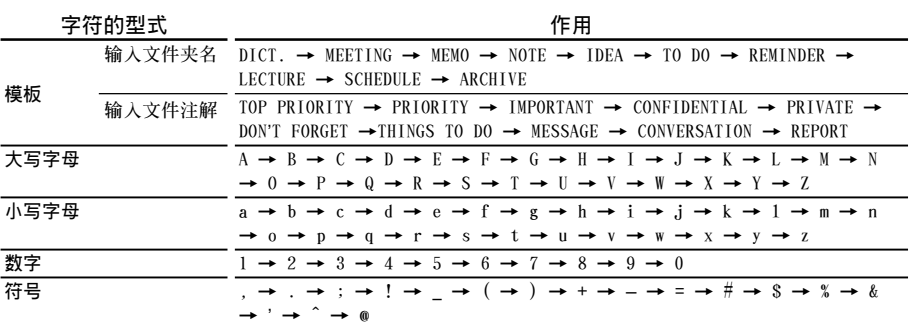

**........................................................................................**

**不能給音樂文件輸入注解。**

#### **<sup>7</sup> 當您完成文件夾名的設置時﹐按PLAY按鈕1秒鐘或更長的時間。**

**完成文件夾的命名步驟。**

**(如您要求繼續對文件夾命名﹐可按PLAY按鈕﹐再重復從4開始的步序)**

### <mark>0</mark> 按**STOP**按钮,以关闭选单。<br>**0**

#### **備註**

- **當設置好第12個字符后﹐文件夾的命名過程便自動結束。**
- 如您超过12个输入字符, "OVER-FLOW(溢出)"字样将在显示器中呈现。
- **您可以使用電腦輕易的改變本机的文件夾名稱(**☞**第56頁)。**

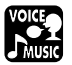

### **橫向轉移文件夾中的文件**

所记录的文件能从一个文件夹转移到另一个文件夹。 **文件添加在目標文件夾中已有文件的末尾。**

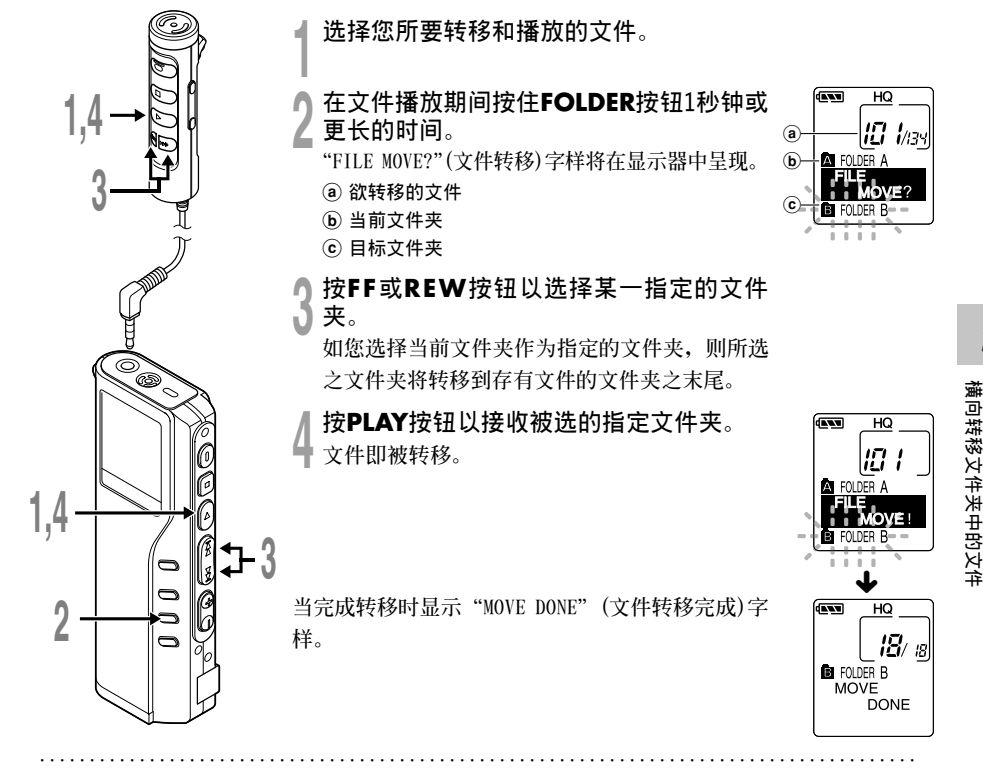

#### **備註**

- 如果目标文件夹已满(最多为199个文件), "FOLDER FULL"(文件夹满)字样将在显示屏中呈现, 目不能再将 **文件轉移到該文件夾中。**
- **在您選擇一目標文件夾后﹐如您按動STOP按鈕或使錄音機停留8秒鐘的時間。**
- 不能进行语音文件夹和音乐文件夹之间的文件移动。

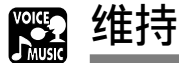

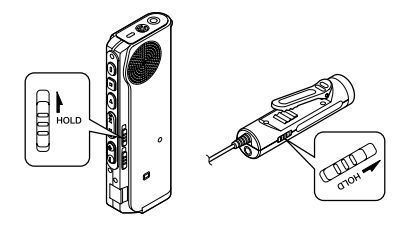

#### **設定HOLD開關到維持位置。**

若您依箭头方向移动HOLD开关, 将录音机放设定至 **HOLD狀態,會保留當前設定,且除了HOLD以外的所 有按鈕會作動無效。**

**這項功能在將錄音機放在袋子或口袋攜帶時非常有 用。**

**當使用錄音機時記得重設HOLD開關。**

#### **設定HOLD開關時的操作狀態**

**1: 本机的狀態。2: 本机的HOLD開關。3: 遙控器的HOLD開關。 4: 本机的按鈕操作。 5: 遙控器 的按鈕操作。**

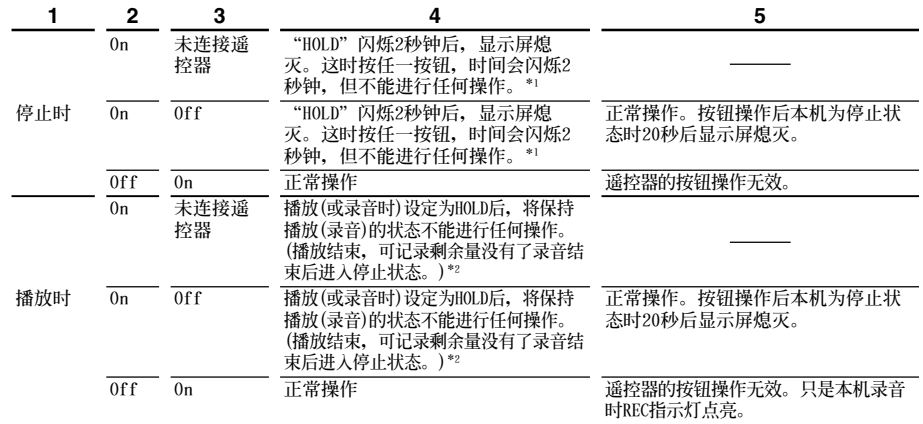

**\*1:按任何按鈕都會使時間顯示閃爍2秒鐘,但本机不能進行任何操作。**

**\*2:當播放結束或因沒有記錄空間而結束錄音時本机將會停止。**

#### **備註**

即使录音机设定在HOLD,提醒声也会在设定的时间响起。当您按任一按钮时,录音机会开始播放所设定的文件。

**5**

**维** 

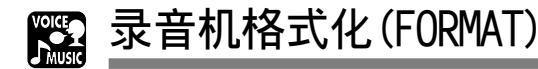

**將本机格式化后,所有功能設定將返回到購入時的狀態\*。**

**所有保存在本机的文件\*\*將被刪除。**

**如果有重要的文件要保存,將本机連接到電腦上并將這些文件傳送到電腦上之后再進行格式化。**

**\* 日期和時間設置不會被刪除,因此您無需重新設定。**

**\*\* 被鎖定的文件也會被刪除。**

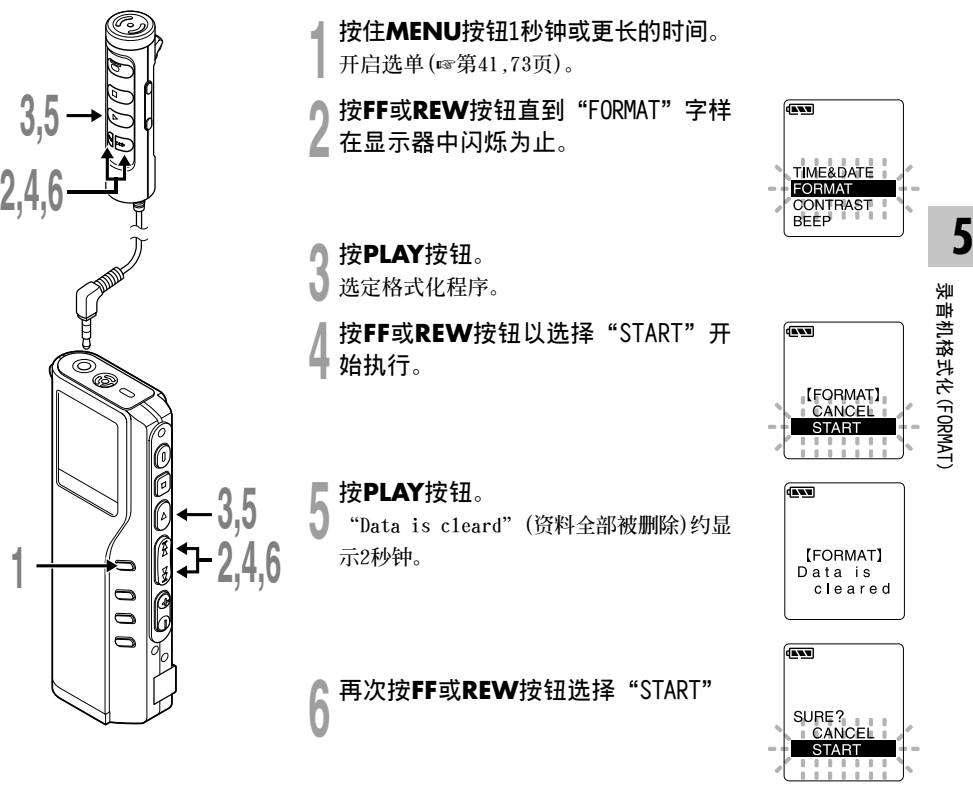

#### **錄音機格式化(FORMAT)**

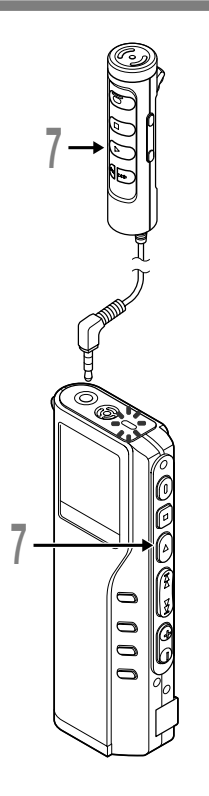

**<sup>7</sup> 再次按PLAY按鈕。 顯示閃爍,格式化開始。**  $\overline{\mathbf{w}}$ 

**顯示"FORMAT DONE"時格式化完畢。**

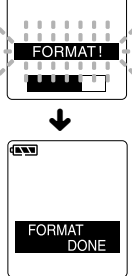

#### **備註**

• **格式化過程中,切勿拆下電池,或連接/拔下AC電源器。否則,資料將 會被損壞。**

**........................................................**

- **千万不要將本机在電腦上格式化。**
- **格式化后文件名稱將從0001開始。**
- **當錄音機被格式化,所有儲存的文件,包含鎖定的文件會被刪除。**
- **錄音機一旦格式化,可能無法再將具有DRM的音樂文件傳送到錄音機。**

## **利用錄音機作為讀/寫器**

**將錄音機連接到PC機﹐您便能從存儲(智能媒體)卡下載到您的PC機上﹐同時也可將存貯在PC機中的 信息上載到存儲卡。**

• **如果您使用的是Windows 98/98SE,則需要安裝Olympus DSS Player軟件。**

### **例如,用Explorer複製個人電腦上的資料**

**<sup>1</sup> 打開窗口。**

**<sup>2</sup> 將錄音機連接到您的PC機。 連接步驟可參見"連接至您的個人電腦"(**☞**第44頁)。**

- 
- **<sup>3</sup> 打開Explorer(資源管理器)窗口。 錄音機將作為可予變動的圖標呈現出來。**

**/ 拷贝数据**。<br>■ 在数据被写入或拷贝期间,录音机中的记录/播放指示灯将会闪烁。

**在錄音機從您的PC機分離之前﹐請參閱"結束與個人電腦的連接"(**☞**第45頁)。**

**........................................................................................**

**備註**

**當記錄/播放指示燈閃爍時﹐切勿斷開USB(通用串行接口)電纜。如這樣做﹐數據將被毀損。**

惑

### **警告訊息列表**

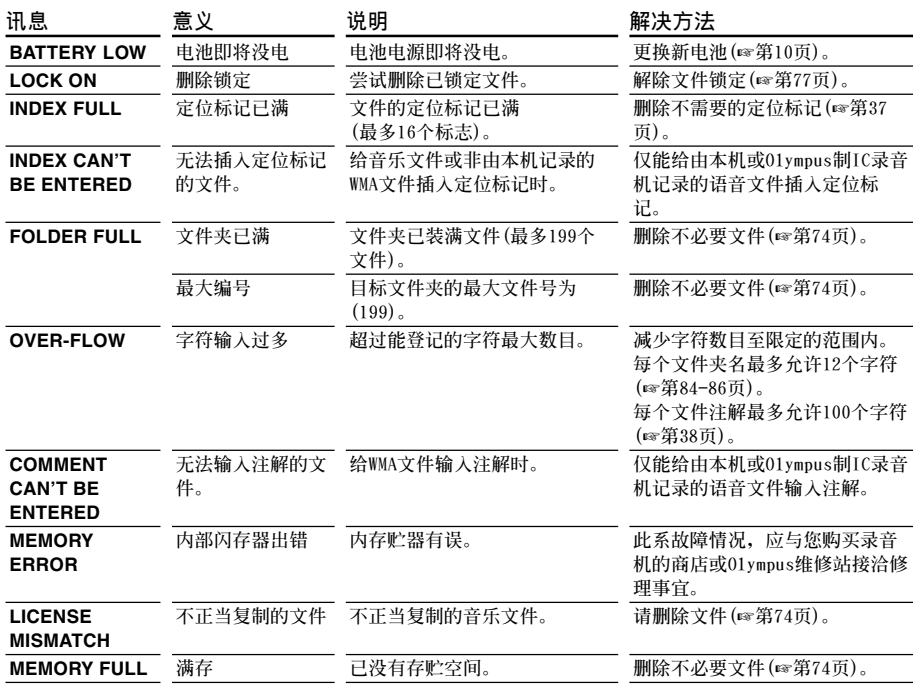

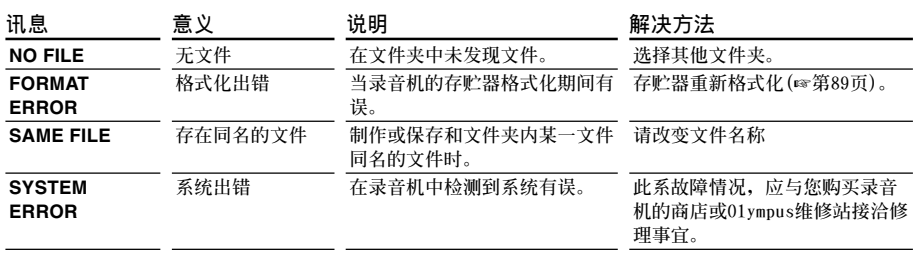

### **故障排除**

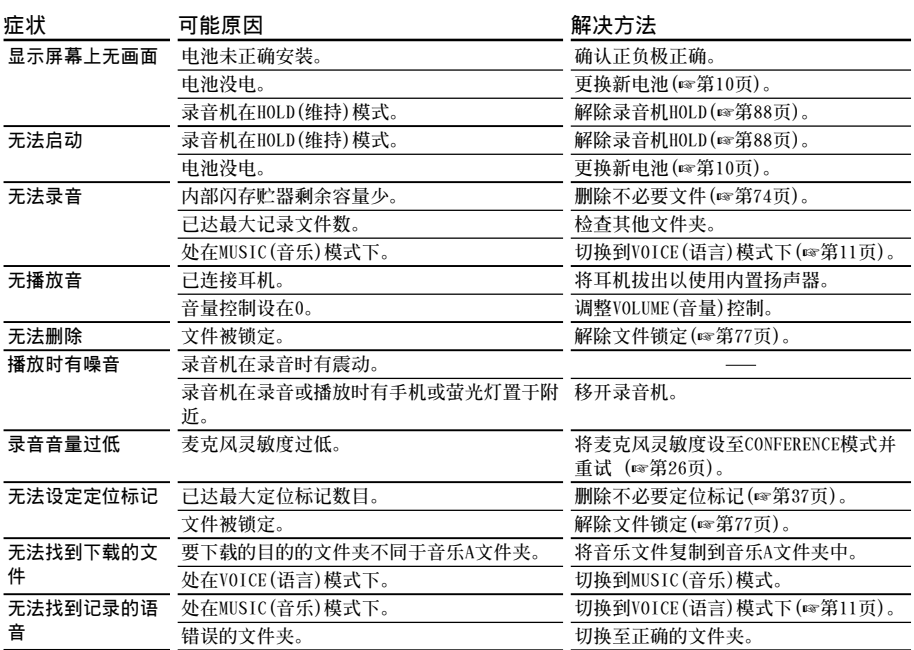

### **規格**

**作為數字語音錄音機 記錄格式 DSS(數字語音標準) WMA(Windows Media Audio) 輸入等級 -70 dBv 取樣頻率 SHQ 模式: 44.1 kHz HQ 模式: 44.1 kHz SP 模式: 12 kHz LP 模式: 8 kHz 總反應頻率 SHQ 模式: 300 到 8,000 Hz HQ 模式: 300 到 7,000 Hz SP 模式: 300 到 5,000 Hz LP 模式: 300 到 3,000 Hz 記錄時間 DM-20(128MB) SHQ(立体音高音質)模式: 4小時20分鐘 HQ(优質)模式: 8小時45分鐘 SP(標准)模式: 20小時55分鐘 LP(長時播放)模式: 44小時45分鐘 DM-10(64MB) SHQ(立体音高音質)模式: 2小時10分鐘 HQ(优質)模式: 4小時20分鐘 SP(標准)模式: 10小時25分鐘 LP(長時播放)模式: 22小時20分鐘 堿性干電池壽命 錄音: 大約16小時 播放: 大約9小時 鎳氫充電的持續時間 錄音: 大約12小時 播放: 大約8小時** 作为数字音乐播放器 **相容資料格式 WMA, MP3格式 取樣頻率 44.1 kHz 頻率範圍 20 至 20,000 Hz**

**播放時間 DM-20(128MB) 100到340分鐘 DM-10(64MB) 50到170分鐘 (時間依音樂資料的位元速率而定) 最大耳机输出 5 mW + 5 mW(在負載32**Ω**) 堿性干電池壽命 大約10小時 鎳氫充電壽命 大約8小時 一般規格 記錄媒體 內置頻閃存儲器 128 MB(DM-20) 64 MB(DM-10) 揚聲器 內置** ø**23mm 動態揚聲器 麥克風插孔** ø**3.5mm 插孔,電阻2k**Ω **耳機插孔** ø**3.5mm 插孔,電阻8**Ω **最大輸出功率(3 V DC) 180mW 以上(8**Ω**揚聲器) 輸入電源要求** 额定电压: 3V<br>电池: **两** 两个AAA电池(LR03或R03) **鎳氫充電電池2節 外接電源:AC電源器 外觀尺寸 109.5 x 39.5 x 15 mm(不計突出物) 重量 85 g(包括鹼性干電池) \* 規格及設計變更不另行通知。**

**\* 電池的持續時間以本公司的實驗方法為依据。根据 使用的電池類型和使用環境會有顯著不同。**

**規格**

### 技术协助及支持

下列关于OLYMPUS录音机及DSS Player仅供技术问题及支持。

◆ **奧林巴斯(中國)投資有限公司 北京市朝陽區光華路1號 北京嘉里中心北樓2201室 電話:010﹣6561﹣3355 傳真:010﹣6561﹣1158**

# OLYMPUS®

#### **OLYMPUS CORPORATION**

http://www.olympus.com/

#### **OLYMPUS KOREA CO., LTD.**

9F Hyundai Marines Bldg, 646 Yeoksam-dong, Kangnam-gu, Seoul, 135-080 Korea Tel. 080-777-3200

#### **OLYMPUS (CHINA) INVESTMENT CO., LTD.**

Room 2201, North Tower, Beijing Kerry Center, No.1 Guang Hua Road, Chao Yang District, Beijing, P.R.C. Tel. 010-6561-3355

#### **OLYMPUS HONG KONG AND CHINA LIMITED**

Room 1520-1527 Ocean Centre, 5 Canton Road Tsimshatsui, Kowloon, Hong Kong Tel. 852-2730-1505

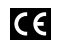

"CE" mark indicates that this product complies with the European requirements for safety, health, environment and customer protection.

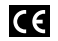

L'indication "CE" signifie que ce produit est conforme aux exigences concernant la sécurité, la santé, l'environnement et la protection du consommateur.

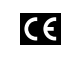

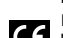

Das "CE" Zeichen bestätigt die übereinstimmug mit den Europäischen Bestimmungen für Betriebssicherheit und Umweltschutz.

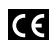

Il marchio "CE" indica che questo prodotto è conforme alle norme della comunità europea per quanto riguarda la sicurezza, la salute, l'ambiente e la protezione del

consumatore.

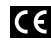

El distintivo "CE" indica que este El distintivo "CE" indica que este europeas en materia de seguridad, salud, medio ambiente y protección al consumidor.

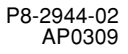